Jader Soares dos Santos

# **A Geometria na Vila Olímpica: uma proposta de atividade de Geometria Plana no Ensino Médio**

Rio Grande, Rio Grande do Sul, Brasil

Fevereiro, 2018

Jader Soares dos Santos

### **A Geometria na Vila Olímpica: uma proposta de atividade de Geometria Plana no Ensino Médio**

Dissertação submetida por Jader Soares dos Santos como requisito parcial para obtenção do grau de Mestre, pelo Curso de Mestrado Profissional em Matemática em Rede Nacional - PROFMAT junto ao Instituto de Matemática, Estatística e Física da Universidade Federal do Rio Grande.

Universidade Federal do Rio Grande - FURG Instituto de Matemática, Estatística e Física - IMEF

Curso de Mestrado Profissional em Matemática em Rede Nacional - PROFMAT

Orientador: Prof. Dr. Rodrigo Barbosa Soares Coorientador: Prof<sup>a</sup>. Dr<sup>a</sup>. Cinthya Maria Schneider Meneghetti

> Rio Grande, Rio Grande do Sul, Brasil Fevereiro, 2018

Colaboradores

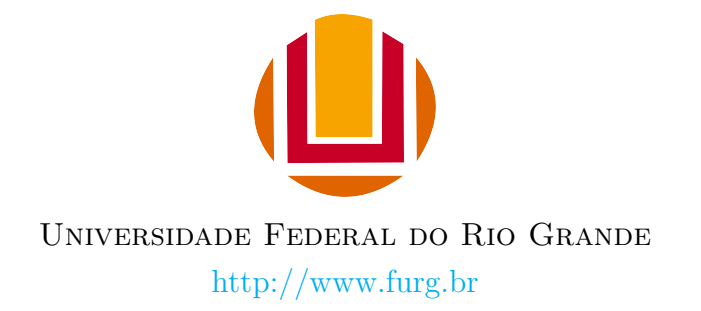

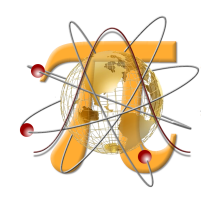

Instituto de Matemática, Estatística e Física <http://www.imef.furg.br>

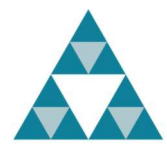

Mestrado Profissional em Matemática em Rede Nacional <http://www.profmat-sbm.org.br>

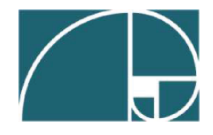

Sociedade Brasileira de Matemática <http://www.sbm.org.br>

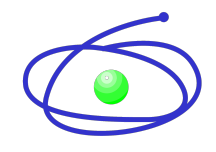

Coordenação de Aperfeiçoamento de Pessoal de Nível Superior <http://www.capes.gov.br>

#### Ficha catalográfica

S237g Santos, Jader Soares dos. A geometria da Vila Olímpica: uma proposta de atividade de geometria plana no ensino médio / Jader Soares dos Santos. – 2018. 53 p. Dissertação (mestrado) – Universidade Federal do Rio Grande – FURG, Programa de Pós-graduação em Matemática, Rio Grande/RS, 2018. Orientador: Dr. Rodrigo Barbosa Soares. Coorientadora: Drª. Cinthya Maria Schneider Meneghetti. 1. Geometria plana 2. Triângulos 3. Área 4. Perímetro I. Soares, Rodrigo Barbosa II. Meneghetti, Cinthya Maria Schneider III. Título. CDU 514.12:37

Catalogação na Fonte: Bibliotecário Me. João Paulo Borges da Silveira CRB 10/2130

Jader Soares dos Santos

### A Geometria na Vila Olímpica: uma proposta de atividade de Geometria Plana no Ensino Médio

Dissertação submetida por Jader Soares dos Santos como requisito parcial para obtenção do grau de Mestre, pelo Curso de Mestrado Profissional em Matemática em Rede Nacional - PROFMAT junto ao Instituto de Matemática, Estatística e Física da Universidade Federal do Rio Grande.

Trabalho aprovado. Rio Grande, 23 de fevereiro de 2018:

RODRIGO SOARES Prof. Dr. Rodrigo Barbosa Soares (Orientador - FURG)

Clavathya Maria Schneider Municipalité

Meneghetti (Coorientadora - FURG)

Priscila A Gilveira

Prof<sup>a</sup> Dr<sup>a</sup> Priscila Azevedo da Silveira (Avaliador externo - IFRS - Rio Grande)

Freita Jaiane

Prof<sup>a</sup>. Dr<sup>a</sup>. Daiane Silva de Freitas (Avaliador - FURG)

Rio Grande, Rio Grande do Sul, Brasil Fevereiro, 2018

*Este trabalho é dedicado àqueles que amo e àqueles que respeito, pois amo alguns, mas respeito a todos.*

## Agradecimentos

Agradeço aos meus pais Alfran, Mara e meu irmão Victor que me ajudaram durante esse processo, em especial a minha avó Ana Maria que além de todo incentivo para estudar me ajudou com os lanches durante as viagens e às rezas durantes as provas.

Agradeço a minha noiva Carina que me apoiou e incentivou durante os momentos difíceis e não deixou eu desistir em momento algum.

Agradeço ao meus orientadores, Prof. Dr. Rodrigo Barbosa Soares e a Prof<sup>a</sup> Dra. Chintya Maria Schneider Meneghetti que aceitaram como seu orientando e me deram o suporte necessário durante o desenvolvimento desse trabalho.

Agradeço aos meus professores do PROFMAT da Universidade Federal do Rio Grande - FURG , pela aulas que foram muito importantes na minha formação.

Agradeço ao meus colegas pela amizade que fizemos, Luciano, Leonardo Fábio e em especial ao Paulo Marcos Hollweg que enfrentou esta batalha comigo, companheiro das viagens até Rio Grande e da imensa jornada de estudos para concluir o curso.

À CAPES pelo apoio financeiro.

*"Estou comprometido com a vida até o último dos meus dias, e me esforço para mudar as coisas, e, para isso, não tenho outro remédio que não seja fazer o que faço e dizer o que sou." (José Saramago)*

## Resumo

Neste trabalho, são propostas duas atividades contendo um total de quatro problemas envolvendo um Complexo Esportivo da cidade de Osório. Os problemas englobam os conceitos fundamentais da Geometria Plana e suas resoluções são obtidas com o auxílio do software GeoGebra. As atividades foram desenvolvidas com duas turmas do curso técnico em informática do Instituto Federal de Osório, durante duas semanas. Os objetivos principais são: tornar os conceitos geométricos de perímetro e área, no triângulo e em outras figuras geométricas planas, mais compreensíveis através das construções na janela de visualização e, dispondo dos valores encontrados na janela de álgebra do software, apresentar a resolução de problemas como uma atividade mais dinâmica para o aluno.

**Palavras-chaves**: Geometria Plana. Triângulos. Área. Perímetro.

## Abstract

In this presentation, two activities are proposed, containing a total of four problems involving a Sports Complex in the city of Osório. The problems encompass of Geometry Flat and their resolutions are obtained with the help of GeoGebra software. The activities were developed with two classes of the technical course in computer science of the Federal Institute of Osório, during two weeks. The main objectives are: to make the geometric concepts of perimeter and area, in the triangle and other flat geometrical figures, more comprehensible through of the constructions in the visualization window and, with the values found in the software algebra window, present the problems as a more dynamic activity for the student.

**Key-words**: Flat Geometry. Triangles. Area. Perimeter.

# Lista de ilustrações

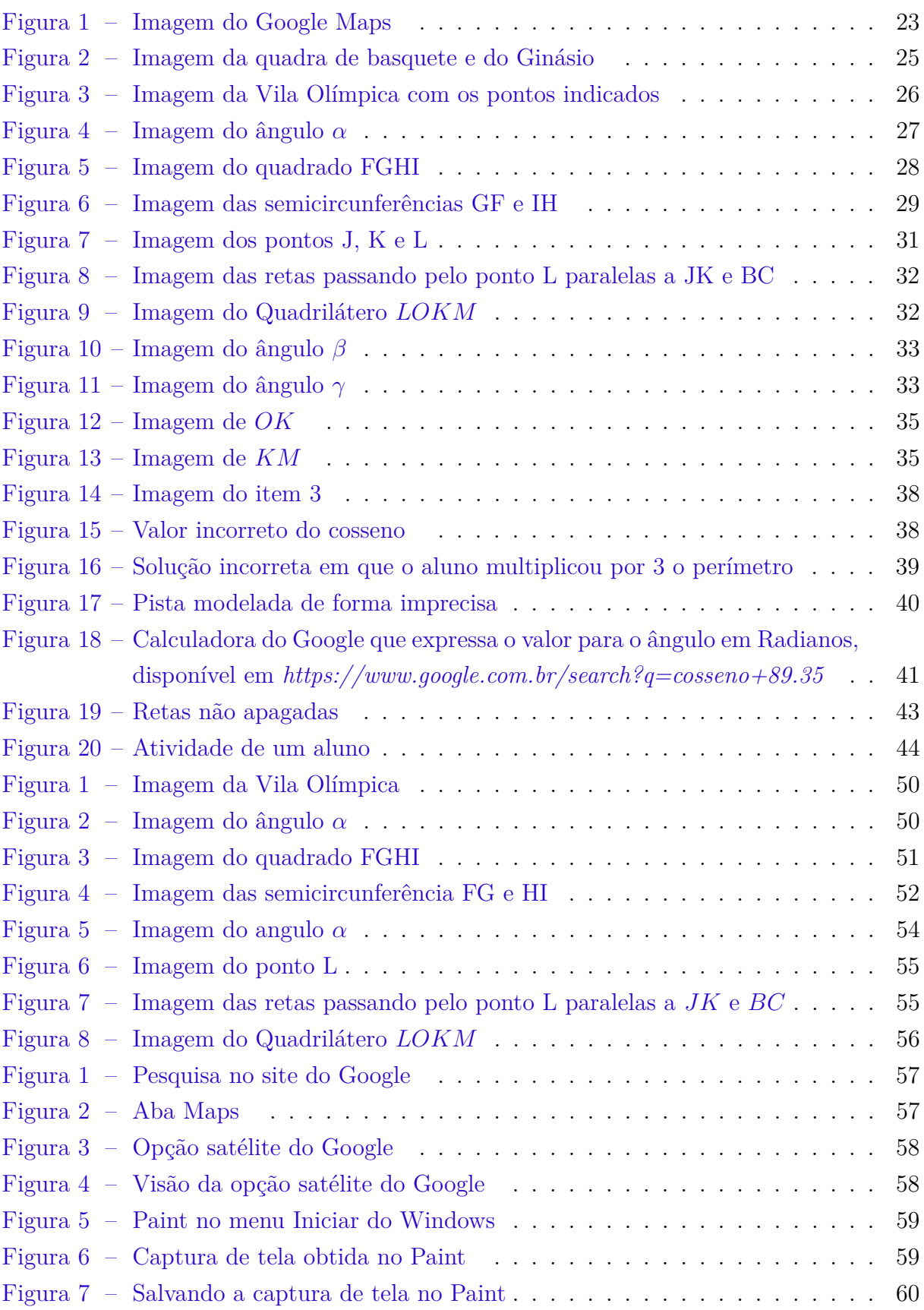

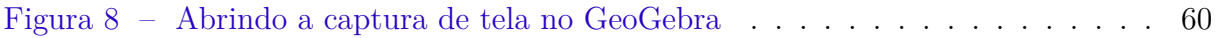

# Sumário

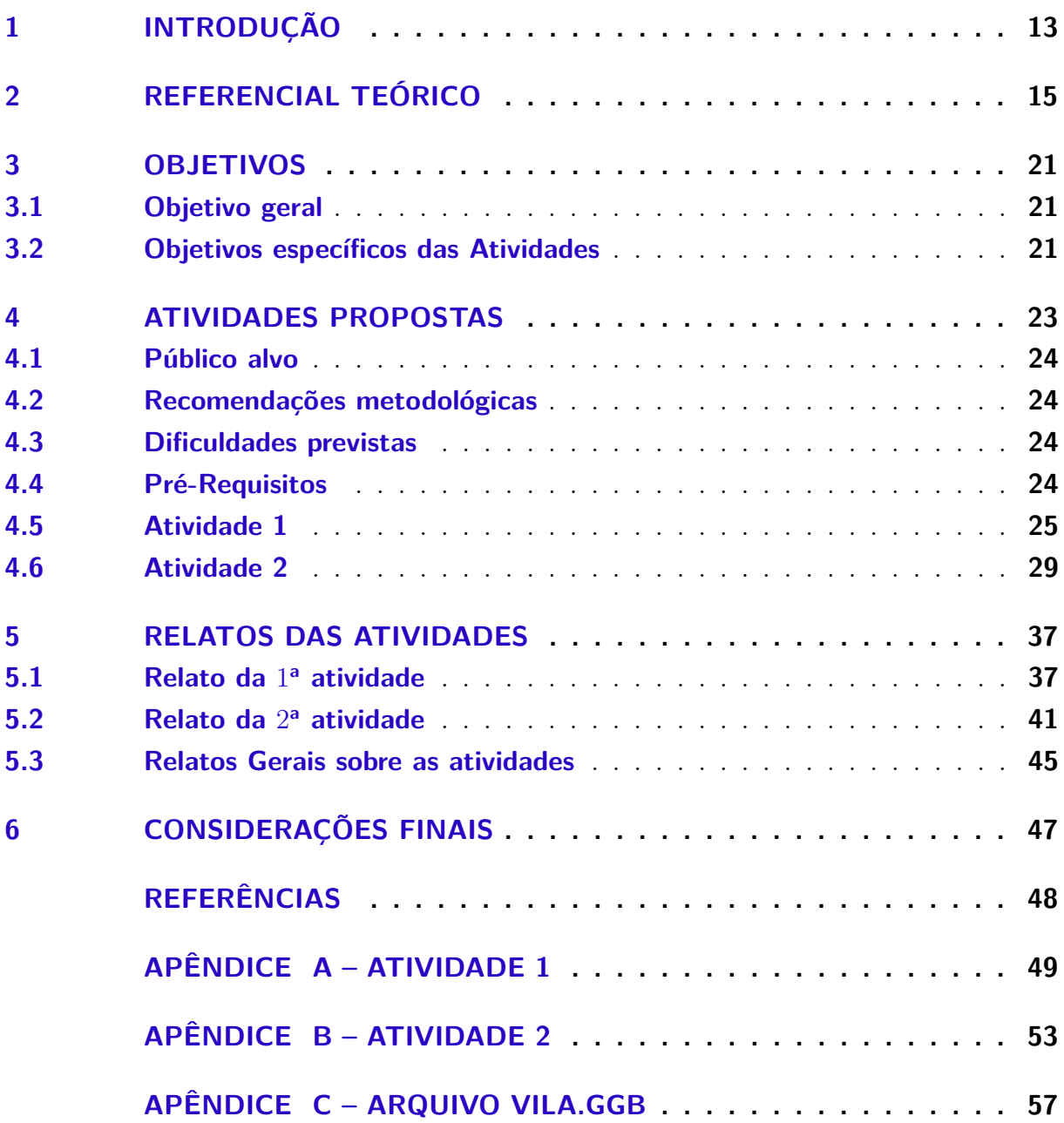

## <span id="page-13-1"></span><span id="page-13-0"></span>1 Introdução

Este trabalho contém uma proposta de ensino de Geometria Plana, em particular, o estudo de área e perímetro de figuras geométricas planas. A proposta consiste de, através da resolução de quatro problemas envolvendo um espaço da cidade que os alunos conhecem e utilizam em algumas aulas, estudar os problemas que envolvem os conceitos fundamentais de geometria plana através do software educacional GeoGebra. Além disso, apresenta-se o relato da aplicação dessas atividades desenvolvidas juntamente com algumas impressões dos alunos e do professor sobre o trabalho proposto.

As atividades foram aplicadas em duas turmas do Curso Técnico em Informática do segundo ano do ensino médio do Instituto Federal do Rio Grande do Sul, Campus Osório, porém, podem ser expostas em outros níveis de ensino, inclusive no ensino superior.

A Geometria é de grande importância para a construção do conhecimento matemático, por ser um instrumento auxiliar essencial para outras disciplinas. Diversos docentes ainda encontram dificuldades com os conceitos desta área, problemas no seu ensino e também com a aprendizagem dos alunos. Desta forma, essas atividades visam contribuir para que o professor possa apresentar uma proposta diferenciada, revisar e consolidar os conceitos geométricos de perímetro e área. Além disso o aluno pode aproveitar essa experiência para estudar matemática de uma forma dinâmica e divertida resolvendo problemas que envolvem os espaços da sua cidade no laboratório de informática da escola.

Nota-se pela experiência dentro das escolas que, em grande parte delas, o conteúdo de geometria plana é deixado de lado ou simplesmente apresentado de forma superficial, focado somente em calcular áreas e perímetros de figuras sem nenhuma conexão com a realidade dos alunos. Isso torna o aprendizado frágil, tendo em vista que os alunos entendem como uma mera aplicação de fórmulas, com lacunas em atividades que exijam interpretação do enunciado ou dos dados do problema. De acordo com os Parâmetros Curriculares Nacionais:

> O problema certamente não é um exercício em que o aluno aplica, de forma quase mecânica, uma fórmula ou processo operatório. Só há problemas se o aluno for levado a interpretar o enunciado da questão que lhe é posta e a estruturar a situação que lhe é apresentada. [\(BRASIL,](#page-48-1) [1998,](#page-48-1) p. 41)

Portanto, esse trabalho busca alternativas para tornar o ensino de geometria mais atrativo e contextualizado, através da presença das tecnologias em sala de aula. Buscou-se também desenvolver a iniciativa, o raciocínio dedutivo e o pensamento crítico por parte dos alunos ao resolverem problemas envolvendo a prefeitura da cidade. Dessa forma, as

atividades contribuem para a formação geral dos estudantes, que passam a refletir sobre os custos de manutenção e valor do patrimônio público.

Sistematicamente, este trabalho apresenta nos capítulos [2](#page-15-0) e [3](#page-21-0) um referencial teórico e os objetivos, respectivamente; as duas atividades apontadas para os discentes e que estão descritas no capítulo [4](#page-23-1) foram divididas em dois momentos, uma aula de um período introdutória e teórica do conteúdo a ser trabalhado e, em outros dois dias, dois problemas envolvendo o conteúdo estudado no laboratório de informática com a duração de dois períodos cada dia. O relato da aplicação das atividades é apresentado no capítulo [5,](#page-37-0) a versão para impressão encontra-se nos Apêndices [A](#page-49-0) e [B](#page-53-0) e a construção do arquivo Vila.ggb no Apêndice [C.](#page-57-2)

## <span id="page-15-1"></span><span id="page-15-0"></span>2 Referencial Teórico

O Professor de Matemática é, sobretudo ao longo do Ensino Básico, um dos primeiros responsáveis por promover junto aos seus alunos uma Matemática com significado, estimulando-os a gostar de matemática. Para isso, é necessário repensar a metodologia da disciplina, ou seja, a forma como os alunos a encaram, bem como os processos que interferem na construção do conhecimento matemático e o que o professor pode fazer para facilitar o desenvolvimento matemático dos seus alunos.

Objetivando uma aprendizagem mais significativa e investigativa, vinculada ao cotidiano do aluno, é necessário desenvolver projetos educacionais com os alunos, elaborando atividades contextualizadas que permitem a exploração de conceitos relacionados à álgebra, geometria e medidas e a análise de dados. Além disso, deve-se estimular o desenvolvimento de habilidades de representação e comunicação, investigação, compreensão e contextualização sociocultural e, consequentemente, um ensino de matemática que contemple as recomendações dos Parâmetros Curriculares Nacionais do Ensino Médio [\(BRASIL,](#page-48-2) [2000\)](#page-48-2). Neste sentido Vital, diz:

> O espaço da escola não é apenas um "continente", um recipiente que abriga alunos, livros, professores, um local em que se realizem atividades de aprendizagem. Mas é preciso um "conteúdo", ele mesmo é educativo. Escola é mais do que quatro paredes; é clima, espírito de trabalho, produção de aprendizagem, relações sociais de formação de pessoas. O espaço tem que gerar ideias, sentimentos, movimentos no sentido da busca do conhecimento, despertando interesse de aprender, além de ser alegre, aprazível e confortável, e pedagógico, acima de tudo. [\(DIDONET,](#page-48-3) [2002,](#page-48-3) p. 19)

No entanto, também se faz necessário aproximar mais o aluno do saber matemático, criando um elo entre ambos, de modo que eles vejam a aplicabilidade da matemática em diferentes situações do cotidiano.

Com este propósito, com a pesquisa e o relato descritos neste trabalho, busca-se incentivar os colegas a desenvolverem aulas diversificadas, que priorizem o espírito de busca, de investigação, coleta de dados e informações. Oportunizando também, neste momento, a troca e valorização de experiências.

Devido as transformações pelas quais passam a sociedade moderna, exige-se do ser humano um aprimoramento do conhecimento que lhe possibilite enfrentar as situações problemas do cotidiano com autonomia. Os professores são responsáveis pela formação do cidadão e pelo desenvolvimento de um conjunto de competências que permitam trabalhar os conteúdos de uma forma mais significativa para os alunos. Além de dominar os conhecimentos matemáticos, é necessário que estejam confortáveis e aptos a aplicar

<span id="page-16-0"></span>metodologias diferenciadas em sala de aula. Desta forma, os Parâmetros Curriculares Nacionais enfatizam:

> A matemática pode dar sua contribuição à formação do cidadão ao desenvolver metodologias que enfatizem a construção de estratégias, a comprovação e justificativa dos resultados, a criatividade a iniciativa pessoal, o trabalho coletivo e a autonomia advinda da confiança na própria capacidade de enfrentar desafios. [\(BRASIL,](#page-48-1) [1998,](#page-48-1) p. 27)

A escola junto aos docentes deve considerar as Tecnologias da Informação e Comunicação (TICs) como parte integrante da vida dos alunos, oportunizando no espaço escolar as mesmas vivências do seu cotidiano, para despertar a motivação em aprender cada vez mais. Sem desvincular-se dos conteúdos a serem ministrados e mostrando aos educandos a importância das novas tecnologias.

A informática na educação está longe de ser apenas uma atividade recreativa ou uma brincadeira para passar o tempo, sendo de grande importância para elucidar o conteúdo proposto e consolidar o conhecimento adquirido ao longo das abordagens e construções em sala de aula. Esta ideia é destacada por José:

> A utilização da informática na educação também tem seguido essa mesma abordagem, conformando os processos educacionais com o que já é usado em sala de aula. Além dos recursos disponíveis o aluno pode usar o computador para realizar uma série de atividades com sucesso. [\(VALENTE,](#page-48-4) [1998,](#page-48-4) p. 2)

Sendo assim, percebe-se a importância do uso e práticas pedagógicas que estimulem a vontade de aprender do aluno. Ao modelar um problema com o auxílio de um software educacional matemático o aluno tem a oportunidade de (re)significar um conceito com um auxílio concreto. Porém, as novas tecnologias devem ser aplicadas com cautela, devendo ser preparadas de acordo com os objetivos previamente elaborados e apresentados em sala de aula. Como afirma novamente José:

> O professor também precisa ser capacitado para assumir o papel de facilitador da construção do conhecimento pelo aluno e não mais o de "entregador"da informação. Para isso ele deve ser capacitado tanto no aspecto computacional, de domínio do computador e dos diferentes softwares, quanto no aspecto de interação do computador nas atividades da sua disciplina. [\(VALENTE,](#page-48-4) [1998,](#page-48-4) p. 48)

O computador, juntamente com as tecnologias e os softwares por exemplo, o GeoGebra, por si só não são suficientes para melhorar o processo de ensino-aprendizagem. É preciso ocorrer uma intervenção pedagógica bem estruturada, ao despertar a curiosidade, o desafio e o raciocínio lógico que as atividades no computador geram com uma situação-problema onde o aluno precisa interpretar, estabelecer relações, testar hipóteses e resolver um desafio. Para isso, é imprescindível que os objetivos a serem alcançados com

<span id="page-17-0"></span>a atividade no laboratório de informática sejam claros, adequados ao nível dos envolvidos e também que representem um obstáculo a ser vencido. Maria complementa:

> a tecnologia deve servir para enriquecer o ambiente educacional, propiciando a construção de conhecimentos por meio de uma atuação ativa, crítica e criativa por parte dos alunos e professores. [\(BETTEGA,](#page-48-5) [2010,](#page-48-5) p. 18)

A tradição no ensino parece mostrar-se exigindo apenas que o aluno utilize um tipo de pensamento desprovido de sentido e interesse, o que é preocupante no ensinoaprendizagem da matemática. A matemática sempre foi parte integrante e imprescindível de diversas áreas do conhecimento, sua presença é cada vez mais intensificada, necessitando assim de metodologias que vão ao encontro disto, que desafiem o raciocínio. Como é explicado por Ubiratamo:

> A aquisição dinâmica da matemática integrada nos saberes e fazeres do futuro depende de oferecer aos alunos experiências enriquecedoras. Cabe ao professor do futuro idealizar, organizar e facilitar essas experiências. Mas para isso o professor deve ser preparado com outra dinâmica [\(D'AMBROSIO,](#page-48-6) [2002,](#page-48-6) p. 46),

a matemática existe no pensamento humano e depende de muita imaginação na definição de suas regularidades e conceitos. Torna-se assim necessário, que as experiências dos estudantes sejam ampliadas, com o auxílio de momentos de atividades diversificadas, em ambientes diferentes como o laboratório de informática.

É incontestável que a utilização das novas tecnologias nas aulas contribui para uma experiência mais farta, de modo que leva a outras formas de explorar e se apropriar do conhecimento. Além do que, as várias formas de representação na tela do computador fazem com que o aluno desempenhe uma aprendizagem participativa, compondo novas formas de representação e significação mental. [\(PRATA,](#page-48-7) [2005\)](#page-48-7)

Hoje, com a internet, as informações estão disponíveis para qualquer pessoa em qualquer lugar e novas formas de aprender e ensinar levam o educador a refletir sobre as possibilidades de integração das novas tecnologias digitais ao ensino. A tecnologia veio como facilitadora e potencializadora do ensino abrindo as portas para novas formas de aprendizagem. Maria novamente complementa:

> $(\dots)$  a escola, mais do que nunca, precisa se apropriar das novas linguagens audiovisuais e informáticas, bem como de suas interfaces, para atender a constantes exigências do mundo contemporâneo que, por sua vez, requer uma sintonia cada vez mais afinada com o conhecimento, não só científico, mas também quanto aos valores étnico-culturais. Pois a escola é, especialmente, o lugar onde tudo isso pode ser sentido e vivido, como reflexo da sociedade em que os jovens estão inseridos. [\(BETTEGA,](#page-48-5) [2010,](#page-48-5) p. 15)

<span id="page-18-0"></span>A inserção de novas tecnologias encontra dificuldades como a questão do tempo para a realização das atividades. Quando mal utilizado os alunos o entendem como um passatempo, sem fundo educacional. Existe também a dificuldade de manipulação do software educacional escolhido, neste caso, o GeoGebra. Assim, o docente deve ter extrema atenção para não transformar a atividade em um momento de recreação; garantir a compreensão da atividade elaborada como um conteúdo, incentivar e motivar os educandos a tomar decisões e criar estratégias enquanto resolvem os problemas: é o que enriquece e potencializa a proposta de trabalho. Desta forma, Borba e Penteado (2001) exibem vantagens no uso das novas tecnologias no ensino de matemática mostrando razões para o uso deste recurso:

> Pesquisas já feitas em nosso grupo de pesquisas, GPIMEM – Grupo de Pesquisa em Informática, outras Mídias e Educação Matemática -, apontam para a possibilidade de que trabalhar com os computadores abre novas perspectivas para a profissão docente. O computador, portanto, pode ser um problema a mais na vida atribulada do professor, mas pode também desencadear o surgimento de novas possibilidades para o seu desenvolvimento como um profissional da Educação. [\(BORBA,](#page-48-8) [2001,](#page-48-8) p. 15)

Ao determinar objetivos para o ensino-aprendizagem da matemática o Projeto Politico Pedagógico do Instituto Federal de Osório destaca: desenvolver o conhecimento através da resolução de problemas, perceber a realidade, investigar e participar da construção do saber. Nesse sentido, outro ponto fundamental que aborda-se neste trabalho é a resolução de problemas, atividade esta genuinamente matemática, pois um aluno ou um cidadão comum terá dificuldades em aprender a pensar matematicamente se não for capaz de resolver problemas. Lupinnacci complementa:

> A resolução de problemas é um método eficaz para desenvolver o raciocínio e para motivar os alunos para o estudo da Matemática. O processo ensino e aprendizagem pode ser desenvolvido através de desafios, problemas interessantes que possam ser explorados e não apenas resolvidos. [\(LUPINACCI,](#page-48-9) [2004,](#page-48-9) p. 1-5)

O mundo globalizado exige cada vez mais indivíduos ágeis, de raciocínio rápido na tomada de decisões, versáteis e criativos para atuar no mercado de trabalho moderno. As atividades de resoluções de problemas somadas às novas tecnologias, quando bem aplicadas, oportunizam isto, pois exigem a busca de estratégias ou raciocínio lógico que permitam aos alunos fazer uma relação entre a teoria e a prática. É estimulá-los a pensar, é questioná-los, é promover o envolvimento com as situações apresentadas e sobretudo relacionar a atividade com os conteúdos envolvidos. Dante afirma que:

> É possível por meio da resolução de problemas desenvolver no aluno iniciativa, espírito explorador, criatividade, independência e habilidade de

elaborar um raciocínio lógico e fazer uso inteligente e eficaz dos recursos disponíveis, para que ele possa propor boas soluções às questões que surgem em seu dia a dia, na escola ou fora dela. [\(DANTE,](#page-48-10) [1991,](#page-48-10) p. 25)

<span id="page-19-0"></span>A resolução de problemas vai muito além de usar as quatro operações matemáticas, aliás, no cotidiano existe uma enormidade de problemas que têm solução, que não têm solução ou que tenham mais de uma solução. Então, preparar para a matemática e para a vida, envolve efetivamente a resolução de problemas. Para Silveira:

> um problema matemático é toda situação que requer a descoberta de informações matemáticas desconhecidas para a pessoa que tenta resolvêlo e/ou a invenção de uma demonstração de um resultado matemático dado. O fundamental é que o resolvedor conheça o objetivo a chegar, mas só estará enfrentando um problema se ele ainda não tem os meios para atingir tal objetivo. [\(SILVEIRA,](#page-48-11) [2001,](#page-48-11) p. 17)

Um dos aspectos interessantes nesta proposta, é fazer o adolescente vivenciar uma boa variedade de situações contextualizadas como nas atividades propostas. É papel do educador oportunizar métodos que desafiem e incentivem o aluno a saber mais, que tragam essa necessidade de eu quero, eu posso, tem um outro jeito de fazer?

Não está se fazendo aqui uma defesa extrema dos recursos de tecnologia aliados a resolução de problemas, nem propondo que as salas de aula se transformem em uma *lan house*, estamos apenas buscando meios de reverter o atual quadro em que se encontra em muitas escolas a disciplina de matemática, com professores desmotivados devido ao pouco interesse apresentado pelos alunos, com altos índices de repetência e com resultados desanimadores nas avaliações realizadas pelo Instituto Nacional de Pesquisas Anísio Teixeira [\(INEP,](#page-48-12) [2017\)](#page-48-12).

A discussão sobre a utilização das novas tecnologias aliadas a resolução de problemas nas aulas torna-se relevante a medida em que estes temas estão diretamente relacionados a vida dos alunos, respeitando suas bagagens culturais e valorizando as vivências de cada educando.

O processo de ensino aprendizagem em matemática deve prever formas criativas e reflexivas por meio das quais os professores busquem desenvolver nos alunos a autonomia e a capacidade de raciocinar, capacitando-o ao pleno exercício da cidadania. Na prática da sala de aula, alguns momentos de construção, resolução e discussão de aplicações da matemática, são essenciais e promovem um resultado positivo ao longo das aulas ditas tradicionais.

Prensky afirma:

confirmando a ideia de que a sala de aula precisa ser aprimorada.

Sendo assim, a matemática trabalhada somente da forma "tradicional", como usualmente é feita atualmente em muitas escolas, foge da realidade dos alunos, contribuindo para um maior índice de repetência e evasão. Neste contexto, faz-se necessário desmistificá-la, buscando meios que facilitem sua aprendizagem. A apresentação das duas atividades aqui descritas, juntamente com o relato e discussão das mesmas, permite uma reflexão sobre o ensino dos conteúdos de geometria plana e pretende despertar em mais colegas docentes a vontade de reconstruir um formato de estudar esses tópicos, cada vez mais próximos da realidade do aluno, da escola e da comunidade onde todos estão inseridos.

## <span id="page-21-0"></span>3 Objetivos

Nesse Capítulo serão descritos os objetivos das atividades propostas.

#### <span id="page-21-1"></span>3.1 Objetivo geral

As atividades têm por objetivo auxiliar os alunos a compreender as relações métricas no triângulo retângulo e em outras figuras geométricas planas, além disso, pretende-se desenvolver maneiras de aplicá-las, de modo prático em situações cotidianas com o auxílio das novas tecnologias disponíveis.

Espera- se que o aluno possa desenvolver habilidades de construção de conceitos e manipulação de fórmulas matemáticas, bem como suas aplicações no dia a dia e a relação com as diversas áreas do conhecimento. Pretende-se que o estudante estabeleça conexões e faça integração entre a Matemática e outras disciplinas, reconhecendo desta forma a importância da Matemática na transformação da sociedade e suas contribuições para o desenvolvimento do campo técnico e científico.

#### <span id="page-21-2"></span>3.2 Objetivos específicos das Atividades

Os objetivos das duas atividades propostas são:

- ∙ Apresentar o conteúdo de maneira que os alunos possam participar da construção do conhecimento e relacionar a teoria e a prática;
- ∙ Desenvolver a capacidade de utilizar Matemática na interpretação e na resolução de problemas na realidade;
- ∙ Compreender os conceitos elementares da geometria plana;
- ∙ Discutir ideias e produzir argumentos;
- ∙ Utilizar corretamente o software GeoGebra;

Além disso, de maneira mais detalhada matematicamente, espera-se que ao longo das atividades o aluno adquira habilidades para :

- ∙ Utilizar adequadamente as operações matemáticas;
- ∙ Diferenciar figuras planas e suas propriedades;
- ∙ Ler, interpretar e utilizar as representações matemáticas;
- ∙ Perceber a semelhança entre figura original e a figura no software e aplicar Escala para determinar a medida de seus lados;
- ∙ Identificar os ângulos em figuras planas presentes em uma situação real;
- ∙ Utilizar corretamente a Lei dos Cossenos ou a Lei dos Senos para encontrar medidas;
- ∙ Aplicar as relações métricas do triângulo retângulo para encontrar medidas;
- ∙ Calcular o perímetro e a área da Vila Olímpica de Osório;
- ∙ Relacionar o conteúdo de função quadrática com o problema de descobrir a área máxima de um retângulo inscrito em um triângulo retângulo;

## <span id="page-23-1"></span>4 Atividades Propostas

As atividades pretendem inserir de maneira prática e moderna o estudo de Trigonometria em triângulo e o cálculo de áreas de figuras planas no segundo ano do Ensino Médio. Além disso, apresentar uma proposta de trabalho para a comunidade docente da região de Osório, no Rio Grande do Sul.

Para isso, foi utilizado o espaço público na cidade de Osório, a Vila Olímpica, um complexo esportivo localizado no bairro Medianeira, tendo em vista que a escola em que foi aplicada a atividade fica situada na mesma cidade.

Para desenvolver a proposta de trabalho foi, em alguns problemas, utilizado o laboratório de Informática do Instituto Federal do Rio Grande do Sul, no bairro Albatroz na cidade de Osório.

Inicialmente foi feita em sala de aula, utilizando um projetor e um notebook, uma pesquisa no Google Maps (na opção satélite) da imagem da Vila Olímpica e, a partir dela, observou-se que a forma geométrica desse terreno é um triângulo (Figura 1).

<span id="page-23-0"></span>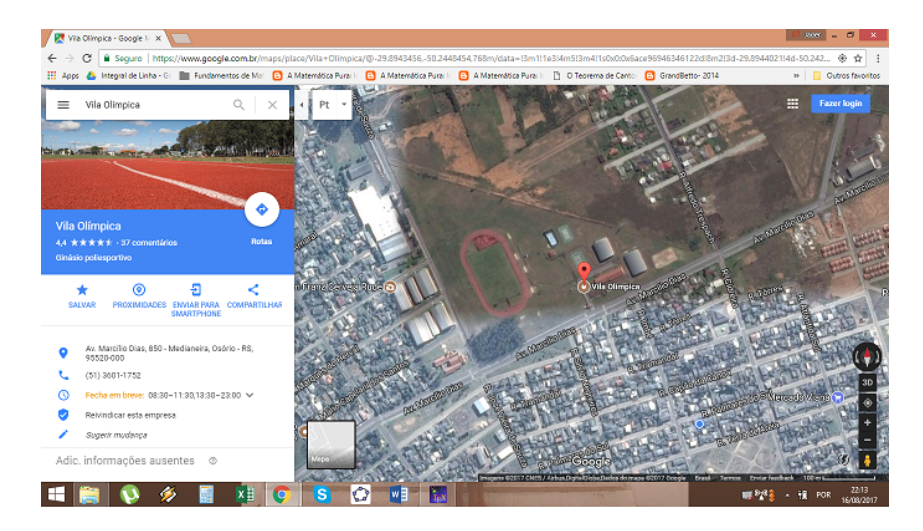

Figura 1 – Imagem do Google Maps

A partir desse fato, algumas questões podem ser sugeridas aos alunos, como por exemplo, saber o tamanho deste terreno, a sua área total, tamanho da pista de corrida, entre outros. Visto que o terreno tem grandes dimensões, nesta primeira atividade o problema foi modelado utilizando o software GeoGebra, criando os pontos nos vértices do terreno e então obtendo o valor dos lados por meio do Teorema de Pitágoras, Lei dos Senos ou Lei dos Cossenos. Os dados obtidos são utilizados em uma atividade envolvendo o cálculo do perímetro desse terreno.

#### <span id="page-24-0"></span>4.1 Público alvo

O público alvo das atividades são alunos do segundo ano do ensino médio do Curso Técnico em Informática do Instituto Federal de Osório. Porém, as atividades podem ser aplicadas em qualquer nível de ensino.

#### <span id="page-24-1"></span>4.2 Recomendações metodológicas

A duração de cada atividade é estimada em dois períodos de cinquenta minutos e sugere-se que seja realizada individualmente pelos alunos no laboratório de informática.

#### <span id="page-24-2"></span>4.3 Dificuldades previstas

Para realizar plenamente estas atividades , deve-se ter um laboratório de informática com computadores conectados à Internet em quantidade suficiente para atender a demanda da turma. Caso a estrutura escolar não seja a ideal, é recomendado ao professor ter no mínimo um computador conectado a internet (ou rotear a internet do seu celular), um data-show, adaptar as atividades em grupos conforme a quantidade de computadores disponíveis e solicitar que os alunos salvem seus arquivos em um *pendrive* em vez de salvarem em seus *e-mails*.

#### <span id="page-24-3"></span>4.4 Pré-Requisitos

Os pré-requisitos necessários são:

- ∙ Equações do primeiro e segundo grau;
- ∙ Semelhança de triângulos;
- ∙ Razões trigonométricas;
- ∙ Cálculo de áreas.
- ∙ Lei dos Cossenos

A necessidade de uma aula de revisão fica a cargo do professor.

#### <span id="page-25-1"></span>4.5 Atividade 1

**Problema 1.** *A Prefeitura de Osório deseja cercar a Vila Olímpica e no projeto está definido que haverá um mourão de concreto a cada* 3 *metros um do outro para que a tela fique bem esticada. Sabendo que um rolo de* 25 *metros de tela custa* \$ 630*,* 00 *e cada mourão* \$ 23*,* 50 *determine:*

- **a)** *Quantos mourões serão necessários para cercar a Vila?*
- **b)** *Quantos rolos de tela serão necessários para cercar a Vila?*
- **c)** *Quanto irá custar a compra dos mourões e da tela?*

*Dado: o comprimento do ginásio ao lado da quadra de basquete é* 30*m.*

Para resolver este problema, cada aluno deverá construir e salvar como Vila.ggb o arquivo no GeoGebra em seu computador. A descrição da construção deste arquivo está disponível no Apêndice [C.](#page-57-2)

Após, todos deverão seguir os passos:

<span id="page-25-0"></span>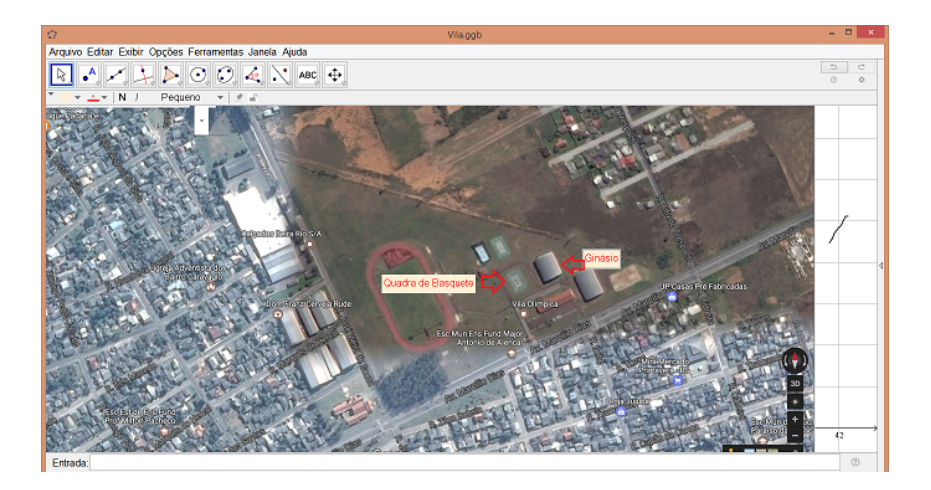

Figura 2 – Imagem da quadra de basquete e do Ginásio

- 1. Selecionar na segunda aba o item "ponto" e clicar sobre cada vértice do terreno, de tal forma que  $A$  pertença a rua José Vieira de Souza, o ponto  $C$  a Avenida Marcílio Dias e o ponto  $B$  esteja na interseção das duas ruas;
- 2. Selecionar na quinta aba o item "polígono" e clicar sobre cada vértice do terreno, criando assim um triângulo ABC (Figura 3);

3. Selecionar a terceira aba no item "segmento de reta" e clicar na lateral do Ginásio ao lado da quadra de basquete (Figura 2), criando o segmento  $f = DE$ , conforme a Figura [3;](#page-58-0)

<span id="page-26-0"></span>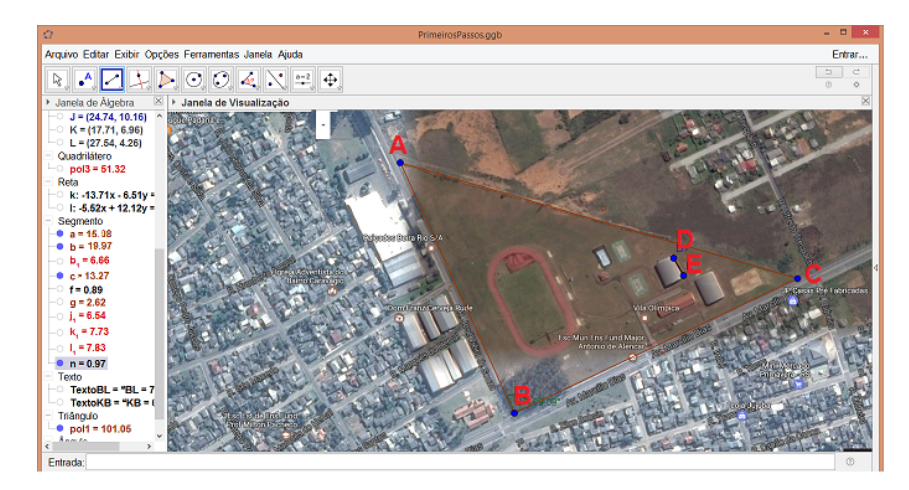

Figura 3 – Imagem da Vila Olímpica com os pontos indicados

4. Selecionar oitava aba no item "Distância comprimento e perímetro" e clicar nos segmentos  $AB$ ,  $BC$ ,  $AC$  e  $DE$ , obtendo assim as medidas de cada segmento na escala do programa;

Neste momento é importante definir  $c, a \in b$  como o tamanho real dos lados  $AB$ ,  $BC$  e  $AC$ , respectivamente. Para determinar o tamanho real dos lados  $AB$ ,  $BC$  e  $AC$ será usada uma escala. Sabe-se que a relação entre o segmento  $DE$  e seu comprimento real é  $\mathbb{E} = \frac{DE}{20}$ 30 .

5. Determinar o valor E.

Ao substituir o valor do segmento  $DE$  obtido a partir do arquivo Vila.ggb, tem-se:

$$
\mathbb{E} = \frac{DE}{30} = \frac{0,89}{30} = 0,0297.
$$

<span id="page-26-1"></span>6. Após determinar  $\mathbb E$ , calcular as medidas  $a = \frac{BC}{\mathbb E}$  $\frac{\infty}{\mathbb{E}}$  e c =  $\overline{AB}$  $\frac{1D}{E}$ .

<span id="page-26-2"></span>Novamente, substituindo os valores obtidos com auxílio do software:

$$
a = \frac{BC}{\mathbb{E}} = \frac{15,08}{0,0297} \simeq 508 \, m \tag{4.1}
$$

$$
c = \frac{AB}{\mathbb{E}} = \frac{13,27}{0,0297} \simeq 447 \, m. \tag{4.2}
$$

7. Selecionar oitava aba no item "Ângulo", e clicar nos pontos  $C, B, e, A$  criando o ângulo  $\alpha = C\hat{B}A$ . Observe a Figura [4.](#page-58-1)

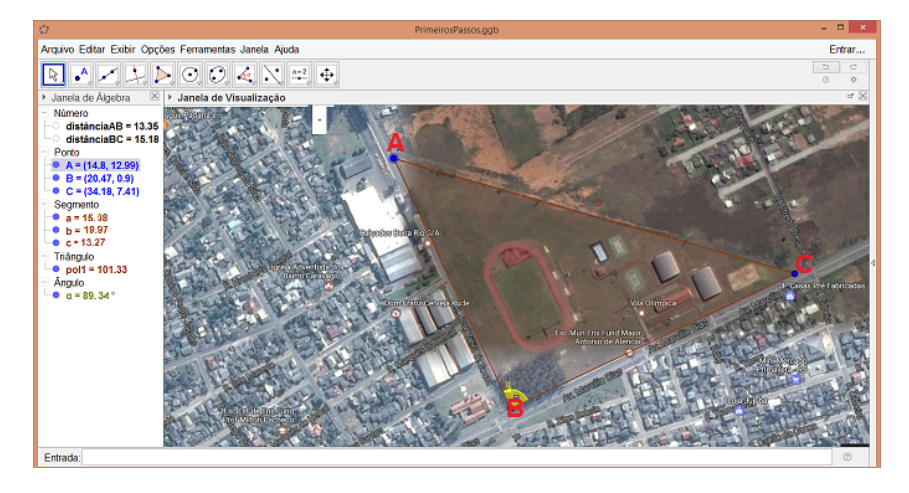

<span id="page-27-0"></span>Figura 4 – Imagem do ângulo  $\alpha$ 

8. Calcular a medida do lado  $b$  aplicando a Lei dos Cossenos.

Ao substituir os valores de e calculados em [4.1](#page-26-1) e [4.2](#page-26-2) e com auxílio de uma calculadora para obter o valor  $cos(\alpha)$ , tem-se:

$$
b2 = a2 + c2 - 2 \cdot a \cdot c \cdot \cos(\alpha)
$$
  
= (15,08)<sup>2</sup> + (13,27)<sup>2</sup> - 2 \cdot (15,08) \cdot (13,27) \cdot \cos(89,34<sup>o</sup>)  
=  $\sqrt{398,89}$ .

O valor de  $b$  será aproximadamente 19,97.

9. Determinar o tamanho real do lado  $b = AC$ , usando a escala E.

Como  $\mathbb{E} = 0,0297, \text{ tem-se:}$ 

$$
b = \frac{AC}{\mathbb{E}} = \frac{19,97}{0,0297} \simeq 672 \, m.
$$

10. Calcular quantos mourões serão necessários para cercar a Vila.

Solução de a): descobrindo os valores dos lados deve-se obter o perímetro aproximado de 1627 metros, dividindo por 3, conclui-se que a quantidade necessária de mourões é de aproximadamente 542, o que responde o item a.

11. Determinar quantos rolos de tela serão necessários para cercar a Vila.

Solução de b): dividindo o perímetro por 25, que é o tamanho de cada rolo de tela, conclui-se que são necessários, aproximadamente, 65 rolos de tela para cercar o terreno, respondendo o item b.

12. Calcular o valor que a prefeitura gastará na compra dos mourões e da tela.

Solução de c): Multiplicando 542 por 23*,* 50, que é o preço de cada mourão e 65 por 630, que é o preço de cada rolo de tela, tem-se que o valor total da obra é aproximadamente  $R$ 53.687,00$  respondendo o item c do problema.

Ao concluir esta etapa, o aluno poderá salvar seu arquivo em um *pendrive* ou *e-mail* e deverá anotar seus resultados no caderno para usá-los nas próximas etapas.

**Problema 2.** *Utilizando o projeto anterior, calcule quantos metros (aproximadamente) percorre uma pessoa que complete* 10 *voltas na pista de corrida da Vila Olímpica.*

*Dado: Considere o formato da pista de corrida como um quadrado e duas semicircunferências.*

Para resolver este problema, cada aluno deve abrir o arquivo Vila.ggb no seu computador e seguir os passos:

1. Clicar na quinta aba no item "Polígono Regular". Após, clicar em dois pontos da pista de corrida e digitar "4" na opção Vértices, criando o quadrilátero  $FGHI$ , conforme a Figura [5.](#page-59-0)

<span id="page-28-0"></span>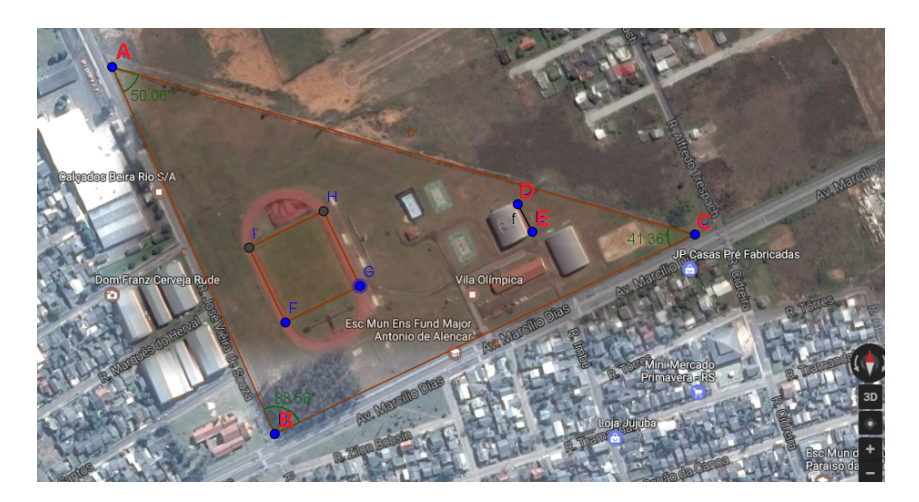

Figura 5 – Imagem do quadrado FGHI

2. Clicar na sexta aba no item "Semi Círculo definido por dois pontos" e clicar nos pontos  $G \in F$  e depois em  $I \in H$ , conforme a Figura 6.

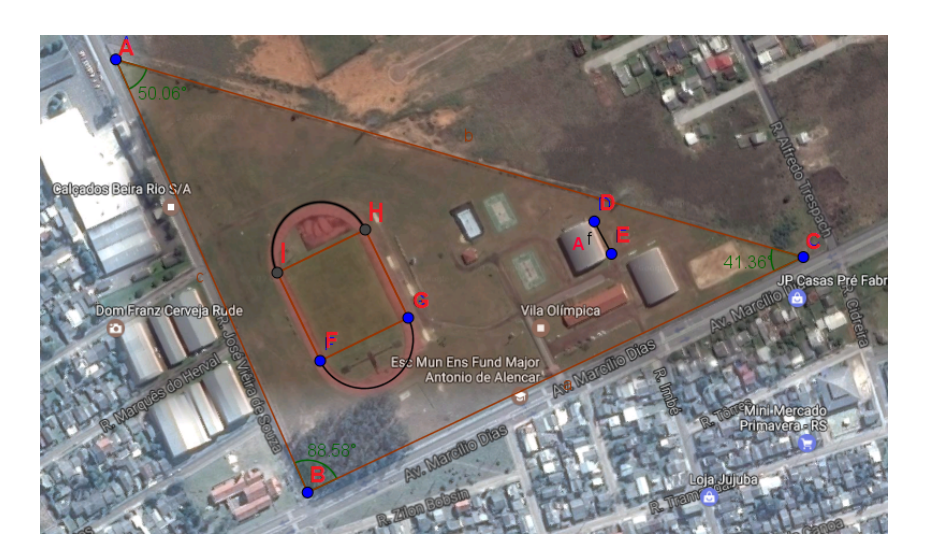

Figura 6 – Imagem das semicircunferências GF e IH

3. Calcular o comprimento da pista.

Seja  $t$  o comprimento da pista de corrida no software, por construção temos  $d = FG = 2,89$ , então:

$$
t = \pi FG + 2FG \Leftrightarrow FG \cdot (\pi + 2) = 2,89 \cdot (\pi + 2) \simeq 14,86.
$$

4. Calcular o tamanho real  $T$  da pista usando a escala  $E$ .

Substituindo o valor de E, tem-se:

<span id="page-29-0"></span>
$$
T = \frac{T}{\mathbb{E}} = \frac{14,86}{0,0297} \simeq 500 \, m.
$$

5. Determinar quantos quilômetros percorreu uma pessoa que completou 10 voltas na pista.

Multiplicando o comprimento da pista  $T$  por 10 concluímos que a distância percorrida deve ser aproximadamente  $5 km$ .

Ao concluir esta etapa, o aluno deverá salvar seu arquivo em um *pen drive* ou *e-mail* e anotar seus resultados no caderno para usá-los nas próximas etapas.

#### <span id="page-29-1"></span>4.6 Atividade 2

**Problema 3.** *Suponha que a Prefeitura de Osório deseja privatizar a Vila Olímpica. Para isso, é fundamental uma estimativa de preço do terreno e das áreas construídas. Neste complexo esportivo existem dois ginásios avaliados em* \$ 2*.*000*.*000*,* 00*; duas quadras de* *basquete avaliadas em* \$ 100*.*000*,* 00*; uma pista de corrida de* \$ 1*.*500*.*000*,* 00 *e uma Escola de* 850 m<sup>2</sup>. Sabendo que o preço médio da área construída é de R\$1.500,00 e que *um terreno neste bairro está avaliado em* \$ 612*,* 19 *por metro quadrado, estime um valor aproximado pelo qual a prefeitura poderá vender este espaço.*

<span id="page-30-0"></span>1. Calcular a área do Triângulo  $ABC$ .

Sabendo que  $A_{\triangle ABC} =$ 1 2  $\cdot c \cdot a \cdot \text{sen}(\alpha)$ , tem-se:

$$
A_{\triangle ABC} = \frac{1}{2} \cdot (447) \cdot (508) \cdot \text{sen}(89, 34^{\circ}) \simeq 113.530, 47 \, m^2. \tag{4.3}
$$

<span id="page-30-1"></span>2. Multiplicar a área calculada no item [1](#page-30-0) por 612*,* 19 (que é o preço do metro quadrado no bairro).

Ao multiplicar os valores e obtém-se aproximadamente  $R\$  69.502.218*,* 00.

<span id="page-30-2"></span>3. Multiplicar 850 que é a área da escola por 1*.*500 que é o preço por metro quadrado construído.

Ao multiplicar os valores e obtém-se  $R$$  1.275*.000,00.* 

4. Estimar o valor  $V$  aproximado que a prefeitura poderá vender esse espaço.

Somar o valor dos dois ginásios, as duas quadras de basquete e a pista de corrida.

 $2.000,000,00 + 100,000,00 + 1.500,000,00 = 3.600,000,00$ 

Somar os valores obtidos em [2](#page-30-1) e [3:](#page-30-2)

69*.*502*.*218*,* 00 + 1*.*275*.*000*,* 00 = 70*.*777*.*218*,* 00

 $V = 3.600,000,00 + 70.777,218,00 = 74.337,218,00$ 

A prefeitura poderá vender por \$ 74*.*337*.*218*,* 00

Ao concluir esta etapa, o aluno poderá salvar seu arquivo em um *pen drive* ou *e-mail* e deverá anotar seus resultados no caderno para usá-los nas próximas etapas.

**Problema 4.** *A prefeitura de Osório quer construir um complexo esportivo retangular com a maior área possível, usando uma região do terreno que não contenha a pista de corrida. Calcule as dimensões deste complexo formado a partir das seguintes etapas:*

1. Construir o ponto  $J$  sobre o lado  $AC$  digitando na "Caixa de Entrada":  $Ponto[b, 2/3]$ (Figura 7).

- 2. Selecionar a quarta aba no item "Reta Perpendicular", clicar no ponto  $J e$  no segmento  $BC$  criando a reta i (Figura 7).
- 3. Selecionar a segunda aba no item "Intersecção de dois objetos", clicar na reta  $i$  e no segmento  $BC$  obtendo o ponto  $K$  (Figura 7).

O complexo retangular procurado estará contido no triângulo retângulo  $JKC$ .

4. Selecionar a segunda aba no item "Ponto" e clicar sobre o segmento  $JC$ , criando o ponto  $L$  (Figura 7).

<span id="page-31-0"></span>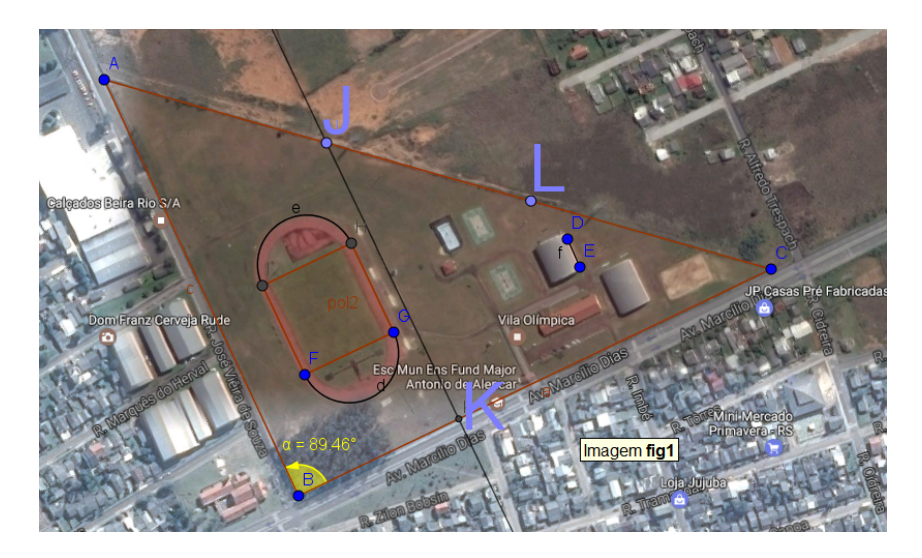

Figura 7 – Imagem dos pontos J, K e L

- 5. Selecionar a quarta aba no item "Reta Paralela", clicar no ponto  $L$  e no segmento  $JK$ , criando a reta  $j$  (Figura 8).
- 6. Selecionar a quarta aba no item "Reta Paralela", clicar no ponto  $L$  e no segmento  $BC$ , criando a reta  $l$  (Figura 8).

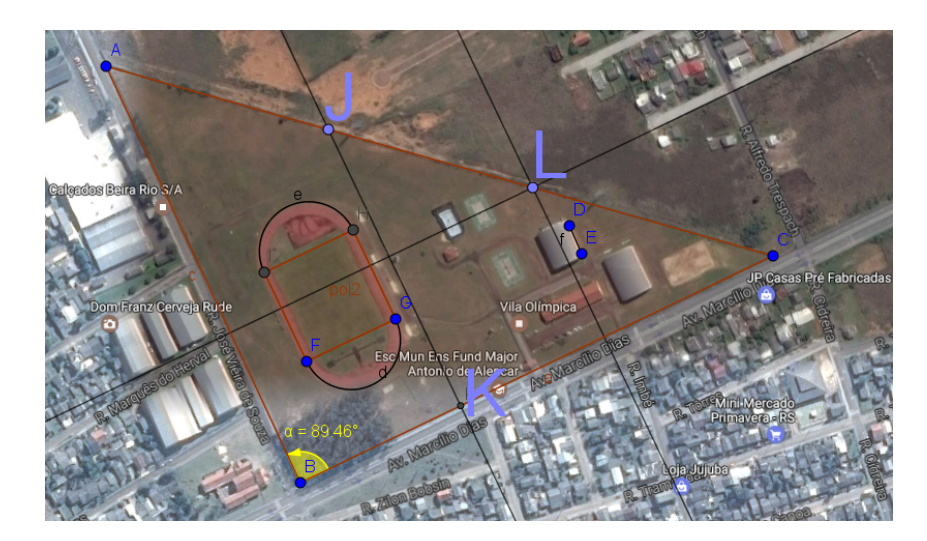

Figura 8 – Imagem das retas passando pelo ponto L paralelas a JK e BC

- <span id="page-32-0"></span>7. Selecionar na segunda aba o item "Intersecção de dois objetos" e clicar na reta  $j$  e no segmento  $BC$ , criando o ponto  $M$  (Figura 9).
- 8. Selecionar na segunda aba o item "Intersecção de dois objetos" e clicar na reta  $l$  e no segmento  $JK$ , criando o ponto  $O$  (Figura 9).
- 9. Selecionar na quinta aba o item "Polígono" e clicar sobre os pontos  $L, O, K$ ,  $M$  e novamente em  $L$ , criando o quadrilátero  $LOKM$ , conforme a Figura 9; por construção  $LOKM$  é um retângulo.

<span id="page-32-1"></span>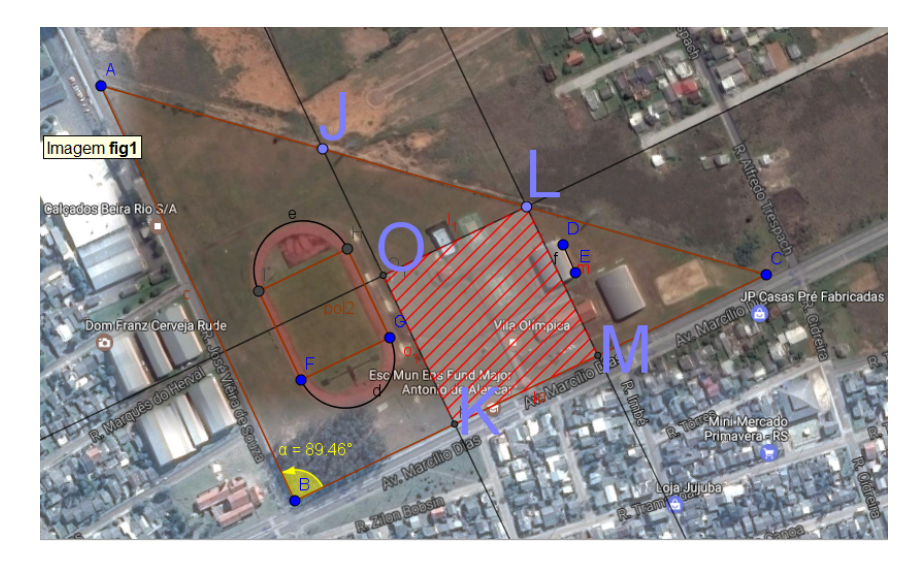

Figura 9 – Imagem do Quadrilátero *LOKM* 

10. Selecionar oitava aba no item "Ângulo" e clicar nos pontos  $O, J e L$  criando o ângulo  $\beta = O \hat{J} L$  (Figura 10).

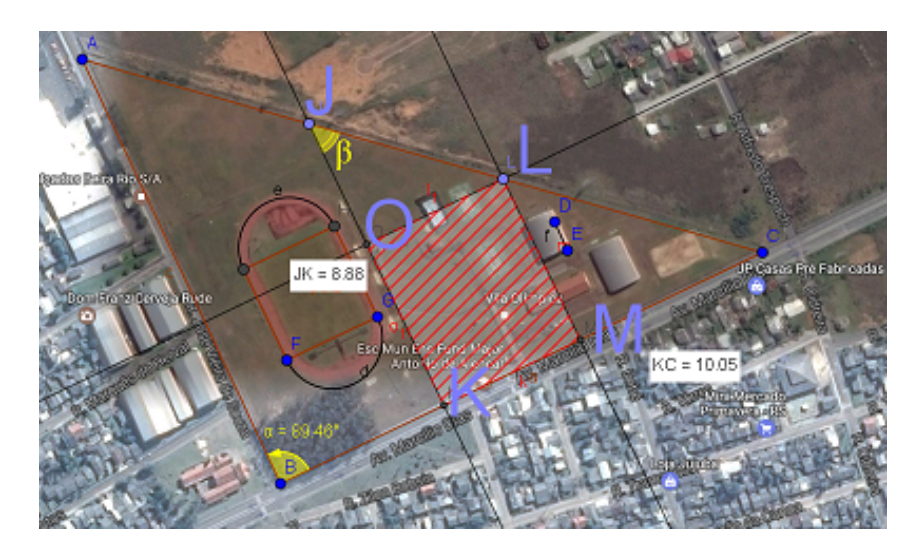

<span id="page-33-0"></span>Figura 10 – Imagem do ângulo  $\beta$ 

11. Selecionar oitava aba no item "Ângulo" e clicar nos pontos  $M, L$  e  $C$  criando o ângulo  $\gamma = M\hat{L}C$  (Figura 11).

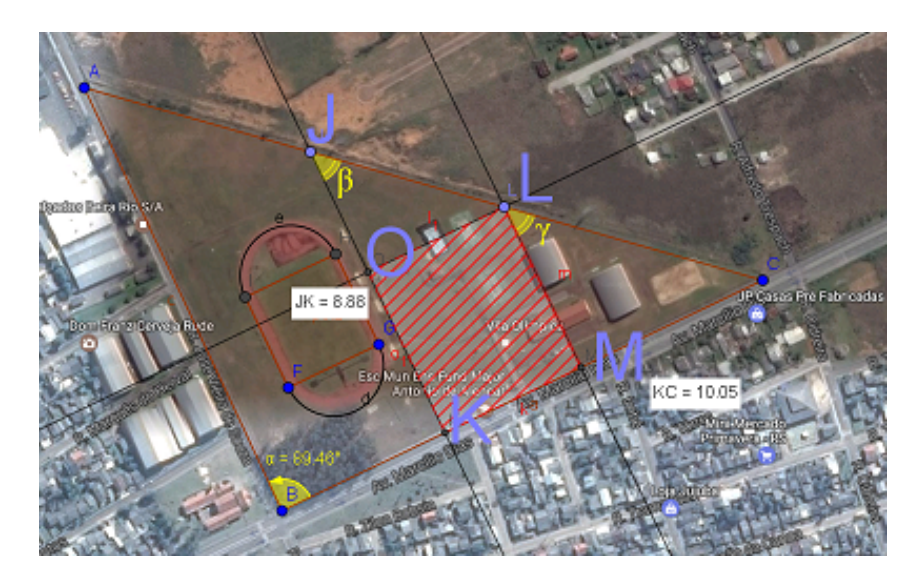

<span id="page-33-1"></span>Figura 11 – Imagem do ângulo  $\gamma$ 

12. Determinar as medidas  $OK$  e  $OL$  do retângulo  $LOKM$  de maior área possível.

Note que o triângulo  $JOL$  é semelhante ao triângulo  $JKC$  (pelo caso ângulo ângulo), logo a razão entre  $OL \oplus KC$  é igual a razão entre  $JO \oplus JK$ .

Para facilitar a escrita, vamos considerar  $OL = y e OK = x$ .

13. Aplicar a semelhança de triângulos para  $JOL$  e  $JKC$  e obter a relação do lado  $OL$ em função do lado  $OK$ .

De fato,

$$
\frac{y}{KC} = \frac{JK - x}{JK} \Leftrightarrow y = \frac{KC}{JK} (JK - x).
$$

14. Substituir o valor de y na função área  $A(x) = x \cdot y$  e obter a função da área do retângulo em função do lado  $x$ .

$$
A(x) = x \cdot \frac{KC}{JK} \cdot (JK - x) = x \cdot \frac{10,05}{8,88} \cdot (8,88 - x).
$$

15. Calcular o valor da abscissa no ponto máximo da função quadrática  $A(x)$ .

Obtém-se o valor máximo de  $x$  calculando a média aritmética de suas raízes da função Área.

$$
A(x) = x \cdot \frac{10,05}{8,88} \cdot (8,88 - x).
$$

Igualando a função área a zero temos que as duas raízes são :

$$
x' = 0
$$
 e  $x'' = 8,88$ .

Calculando a média aritmética das raízes temos:

$$
x_v = \frac{8,88+0}{2} = 4,44.
$$

Logo  $OK = 4, 44$ .

- 16. Selecionar a oitava aba no item "Distância, comprimento ou perímetro" e clicar nos pontos  $O \in K$ .
- 17. Mover o ponto J até que o tamanho de  $OK$  seja igual a 4,44. Veja a Figura [12.](#page-35-0) Neste momento, nota-se na "Janela de Álgebra" que a área do quadrilátero "q1" é máxima quando  $OK = 4, 44$ .

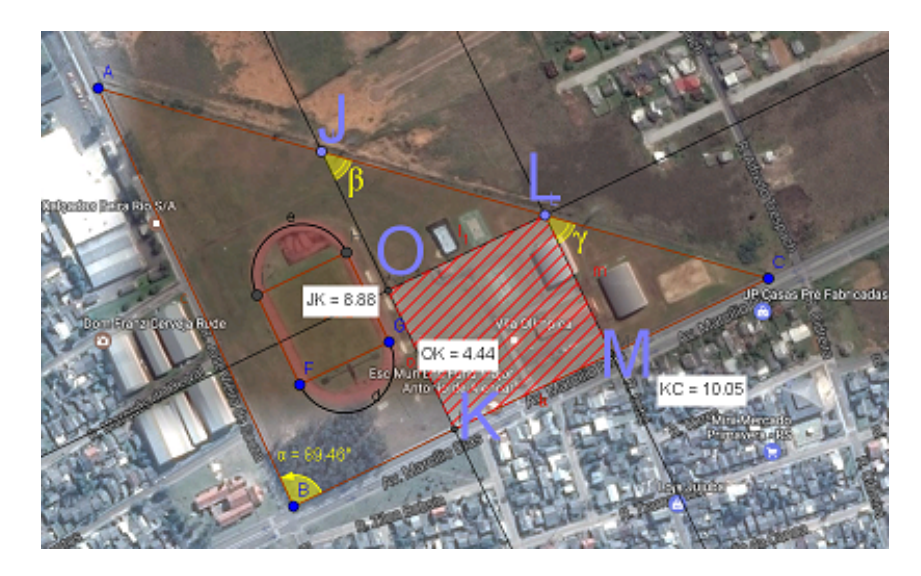

<span id="page-35-0"></span>Figura 12 – Imagem de  $OK$ 

18. Selecionar a oitava aba no item "Distância, comprimento ou perímetro" e clicar nos pontos  $K \in M$ , conforme a Figura [13](#page-35-1) e obter o valor de  $KM = 5,03$ .

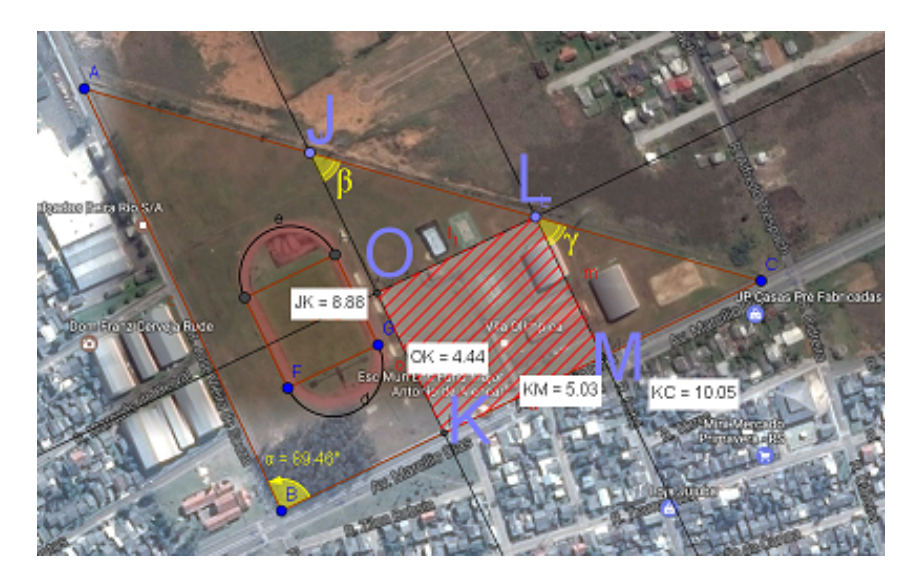

<span id="page-35-1"></span>Figura 13 – Imagem de  $KM$ 

19. Utilizar a escala E das atividades anteriores e obter as dimensões correspondentes de  $OK$  e  $KM$  em escala real:

$$
OK = \frac{y}{\mathbb{E}} = \frac{4,44}{0,0297} \simeq 150 \text{ m}
$$

$$
KM = \frac{x}{\mathbb{E}} = \frac{5,03}{0,0297} \simeq 170 \text{ m}
$$

Os lados do complexo retangular serão de aproximadamente 150 m e 170 m.

A versão das Atividades 1 e 2 que pode ser impressa e distribuída para os alunos está disponível nos Apêndices [A](#page-49-0) e [B](#page-53-0) (considerando que o arquivo Vila.ggb já esteja salvo em cada computador).

## <span id="page-37-0"></span>5 Relatos das Atividades

Nesse Capítulo descreve-se o que ocorreu durante as aplicações das atividades.

### <span id="page-37-1"></span>5.1 Relato da  $1^{\circ}$  atividade

A atividade 1 foi aplicada, primeiramente, na manhã do dia 22 de setembro de 2017 com 30 alunos do segundo ano, turma 201 do Curso Técnico de Informática no laboratório de informática da escola. Cada aluno fez a atividade individualmente em dois períodos de 50 minutos. Em um segundo momento, na manhã do dia 27 de setembro, a mesma atividade foi aplicada na turma 202, para 25 alunos do mesmo curso. Inicialmente, cada aluno recebeu o arquivo inicial – Vila.ggb – por *e-mail*, um dia antes da realização da aula e, para aqueles que não visualizaram o *e-mail*, o arquivo foi disponibilizado em uma pasta em rede pelos computadores do laboratório de informática da escola.

Após cada aluno ter o arquivo em seu computador, a atividade foi iniciada com o professor apresentando a imagem da Vila Olímpica obtida pelo Google Maps para os alunos perceberem o triângulo existente no formato do terreno deste complexo esportivo.

Em seguida, foi entregue para cada aluno o documento impresso contendo o roteiro da atividade e realizada a leitura das etapas do Problema 1, pelo professor junto aos alunos, para que os mesmos se sentissem mais seguros com os comandos do software GeoGebra.

Por ser um software gratuito, muitos professores já utilizam o GeoGebra em suas aulas o que contribuiu para que grande parte dos alunos estivessem familiarizados com o manuseio do programa ao longo das construções destas atividades.

No primeiro item do problema proposto, no qual era solicitado marcar os pontos  $A, B$  e  $C$  foi verificado que a ordem descrita dos pontos induziu alguns alunos a trocar o ponto  $C$  pelo ponto  $B$ , uma vez que a ordem estava trocada no texto. Isso foi corrigido durante a aplicação da Atividade 1 na turma 202.

No desenvolvimento do item 3 do Problema 1, o qual solicitava que o aluno construísse o segmento de reta  $DE$  da lateral do ginásio que serviria de escala para os demais problemas, alguns alunos não fizeram a marcação dos pontos precisamente (como ilustrado na Figura [14\)](#page-38-0), o que ocasionou uma diferença de valores para a resolução dos itens seguintes da Atividade 1, mas não comprometeu a proposta de trabalho.

<span id="page-38-0"></span>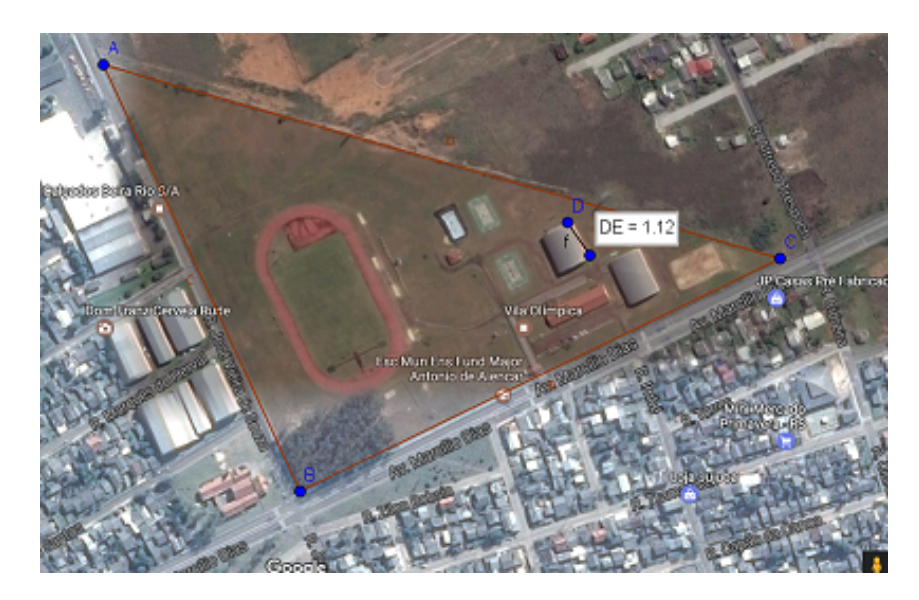

Figura 14 – Imagem do item 3

Após determinarem a escala, os alunos mostraram-se surpresos em descobrir as dimensões reais dos lados  $a$  e  $c$  do terreno da Vila Olímpica utilizando o conceito de escala de uma forma simples e prática.

Por outro lado, quando foi solicitado que calculassem o maior lado do terreno, o lado *b* através da Lei dos Cossenos, os alunos apresentaram as mesmas dificuldades da sala de aula: seja trocando a ordem das operações ou até mesmo não conseguindo obter o valor do ângulo desejado, o que foi solucionado através de explicações orais individuais e em pequenos grupos conforme a necessidade da turma. Uma solução incorreta pode ser visualizada na Figura [1](#page-57-0)[5.](#page-59-0)

> Para resolver este problema, abrir o arquivo Vila.ggb no seu computador. As abas citadas são contadas da esquerda para a direita. Após, todos deverão seguir os passos: 1. Clicar na quinta aba no item "Poligono Regular". Após, clicar em dois pontos da pista de corrida e digitar "4"na opção Vértices, criando o quadrilátero  $FGHI$ , de tal forma que o ponto  $F$ seja o mais próximo da Esquina, conforme a Figura 3;  $5\frac{b}{2}$   $b^2 = a^2 + b^2 - z \cdot a \cdot c \cdot 605(29, 18)$  $63 = 440^{\circ} + 338^{\circ} - 2.440.328.0,058$  $b^2$ = 193,600 + 114244 - 297440.0,153  $b^2$ = 193,600 + 114244 - 4550x,32  $b = 512m, 6$

<span id="page-38-1"></span>Figura 15 – Valor incorreto do cosseno

Nos itens 9, 10, 11 e 12, do problema 1, grande parte dos alunos conseguiu encontrar os valores desejados sem maiores dificuldades. Alguns alunos apresentaram problemas de interpretação e confundiam a operação matemática necessária a ser utilizada, como por exemplo no item 10, onde alguns multiplicaram por 3 o perímetro encontrado no item 9 (Figura [16\)](#page-39-0) ao invés de utilizar a divisão que seria a operação correta para obter a quantidade de mourões. Porém, isso não comprometeu a aprendizagem e compreensão dos conceitos matemáticos envolvidos no problema e evidenciou dificuldades ainda presentes em sua formação.

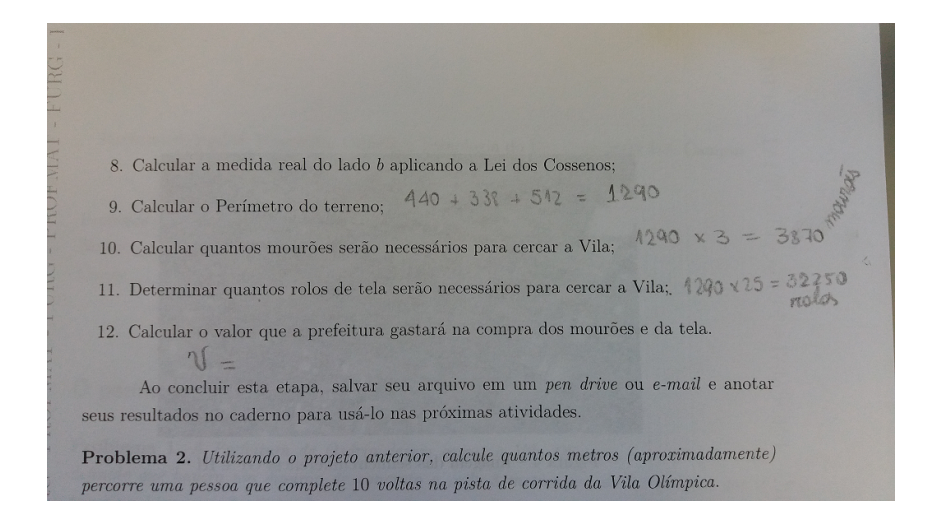

<span id="page-39-0"></span>Figura 16 – Solução incorreta em que o aluno multiplicou por 3 o perímetro

Após todos os alunos terem terminado o Problema 1 e anotado os seus resultados, foi feita a leitura do Problema 2. Alguns alunos ficaram motivados pois já tinham corrido nesta pista e queriam também, de alguma forma, descobrir qual a distância tinham percorrido. Para modelar o formato geométrico da pista no software, a maioria dos alunos não teve muitas dificuldades. Seguindo os passos indicados no roteiro, alguns deles necessitaram de auxílio na utilização da ferramenta mover para encaixar o quadrado e as semicircunferências no formato da pista, como pode ser visto na Figura [17.](#page-40-0)

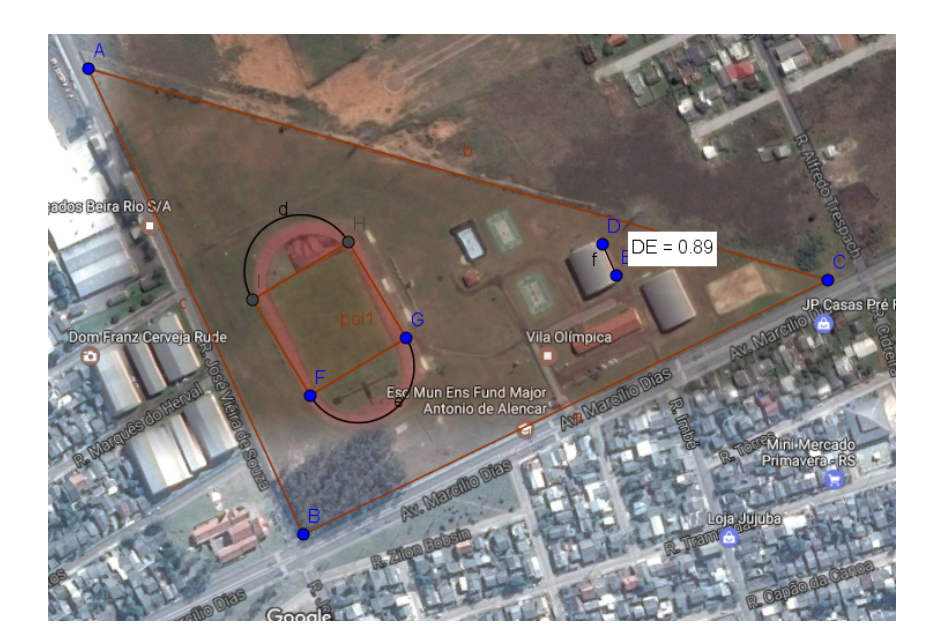

Figura 17 – Pista modelada de forma imprecisa

<span id="page-40-0"></span>Na etapa cujo objetivo era obter o perímetro da pista, foi necessário relembrá-los da fórmula do comprimento da circunferência e mostrar que as duas semicircunferências terão o diâmetro igual aos lados do quadrado construído, ou seja, ambas tem o mesmo diâmetro. Então aplicaram a fórmula apresentada e calcularam o comprimento da pista de corrida. Devido a escala obtida no Problema 1, foram constatadas algumas divergências nos valores encontrados. Neste momento, foram registrados o maior valor e o menor valor encontrado por eles e observado que a variação foi menor que 10% do valor real do comprimento da pista.

Finalizada a Atividade 1, os alunos relataram que acharam interessante e gostaram de aplicar a atividade envolvendo o conteúdo de perímetro desta forma, pois assim conseguiram ver uma utilidade prática no conteúdo relacionado a um espaço da cidade em que grande parte dos alunos residem. Observaram que dessa maneira dinâmica, a atividade proporciona uma melhor compreensão do conteúdo e auxilia para fixar os conceitos que, muitas vezes, são abstratos para eles, como relatam dois alunos da turma 201:

> *" ...foi uma maneira dinâmica de trabalhar com o perímetro, a atividade sobre a vila chamou muito a minha atenção, principalmente por não ser algo abstrato, imaginário, é uma aplicação p/ o dia-a-dia. . . "*

> *"... considero que agora as coisas fazem mais sentido do que ficar apenas olhando figuras no quadro, ao olhar uma imagem real no computador, analisar e trabalhar nela fica muito mais fácil de aprender."*

### <span id="page-41-1"></span>5.2 Relato da  $2^{\mathsf{a}}$  atividade

Na semana seguinte a aplicação da Atividade 1, com as mesmas turmas, iniciou-se a Atividade 2 que tinha como objetivo consolidar o conteúdo de Área de uma maneira aplicada a Vila Olímpica. Cada aluno recebeu o documento impresso e foi solicitado que abrissem em seu computador o arquivo "Vila.ggb", feito na semana anterior, juntamente com os resultados obtidos na Atividade 1.

Mesmo tendo sido antecipado, foi possível observar que muitos alunos não tiveram o compromisso de trazer o documento da Atividade 1, não salvaram ou não lembravam onde salvaram o arquivo anterior, o que comprometeu parcialmente o desenvolvimento da Atividade 2 em relação ao tempo perdido em virtude da necessidade de fornecer o arquivo para os alunos nessas condições.

Após contornar esta situação, foi iniciada uma leitura do Problema 1 da Atividade 2, que consistia em saber o valor venal do terreno da Vila Olímpica. Muitos alunos ficaram curiosos sobre qual o valor do terreno e como calcular este valor venal, que é o valor do terreno somado ao valor da área construída e serve de cálculo por muitas prefeituras do litoral norte, para a cobrança de taxa de lixo, por exemplo.

Para resolver o problema era fundamental a construção do ângulo  $\alpha = C\hat{B}A$  e utilizar o valor do seno do ângulo para encontrar a área desejada. Aqui houve casos de alguns alunos calcularem o ângulo em radianos e não observaram que há diferença entre o valor em graus e em radianos. Além disso, como o ângulo poderia variar entre 88*,* 5 e 89*,* 5 graus o valor desse seno teria que ser próximo de 1, pois o triângulo era muito próximo de um triângulo retângulo. Veja a Figura [18.](#page-41-0)

<span id="page-41-0"></span>

| Google | Q<br>coseno de 89,35<br>$\equiv$                       |               |                            |             |                |               |                 |
|--------|--------------------------------------------------------|---------------|----------------------------|-------------|----------------|---------------|-----------------|
|        | <b>Todas</b>                                           | <b>Videos</b> | <b>Noticias</b><br>Imagens | Shopping    | Mais.          | Configurações | Ferramentas     |
|        | Aproximadamente 158.000.000 resultados (0,35 segundos) |               |                            |             |                |               |                 |
|        |                                                        |               |                            |             |                |               | coseno(89,35) = |
|        | 0.18433048122                                          |               |                            |             |                |               |                 |
|        | Rad                                                    |               | xI                         | ł           |                | %             | AC.             |
|        | <b>Inv</b>                                             | sin           | In                         | 7           | 8              | 9             | ÷               |
|        | π                                                      | cos           | log                        | 4           | 5              | 6             | ×               |
|        | $\theta$                                               | tan           | √                          | 1           | $\overline{2}$ | 3             |                 |
|        | Ans                                                    | <b>EXP</b>    | ×                          | $\mathbf 0$ |                | Ξ             | ÷               |

Figura 18 – Calculadora do Google que expressa o valor para o ângulo em Radianos, disponível em *https://www.google.com.br/search?q=cosseno+89.35*

Para estimar o valor da área construída da escola, houve algumas dúvidas se deveriam multiplicar ou dividir por 1500, que era o preço médio do metro quadrado cobrado por construtores da região. O mesmo ocorreu com o valor do metro quadrado do terreno.

O valor venal do terreno variou entre 67 e 75 milhões de reais. Muitos estudantes ficaram surpresos com o resultado e até brincaram sobre o fato de ser muito dinheiro e como as obras públicas são realmente caras.

Concluída esta etapa, foi dado início ao segundo problema da Atividade 2, que é uma adaptação de um problema clássico da geometria que consiste em calcular a área máxima de um retângulo inscrito em um triângulo. Esse problema foi modelado sobre uma parte do terreno da vila, de modo a obter um triângulo retângulo.

Devido a quantidade de passos de construção no GeoGebra e por ser um problema de um grau de dificuldade elevado, foi necessário construir juntamente com os alunos cada um dos itens solicitados. Em alguns casos, os pontos não seguiram a mesma ordem da atividade em virtude da criação de alguns pontos a mais pelos alunos, pela dificuldade no manuseio do software, mas que não comprometeram os valores encontrados posteriormente.

Esse problema contribuiu em relação a aprendizagem de retas paralelas e retas perpendiculares, conteúdo que estava sendo iniciado em aulas anteriores a aplicação desta atividade e, de alguma forma, ajudou os alunos a compreender de maneira prática as diferenças existentes entre as retas construídas.

Nos itens 7 e 8 do segundo problema da Atividade 2, houve um pouco de dificuldade na construção dos pontos nas interseções das retas construídas nas etapas 5 e 6.

Em algumas situações, os alunos acabaram confundindo o nome das retas recentemente construídas com os nomes já descritos no roteiro da atividade, o que muitas vezes era ocasionado por erros nas construções de retas paralelas ou retas perpendiculares e pelo fato de não apagá-las quando necessário. Sendo assim, a reta que deveria ser denominada  $i$  acabava por receber o nome  $j$ , o que foi resolvido com o atendimento individual em cada computador, onde foi estabelecida a notação adequada. Uma ilustração desses fatos pode ser vista na Figura [19.](#page-43-0)

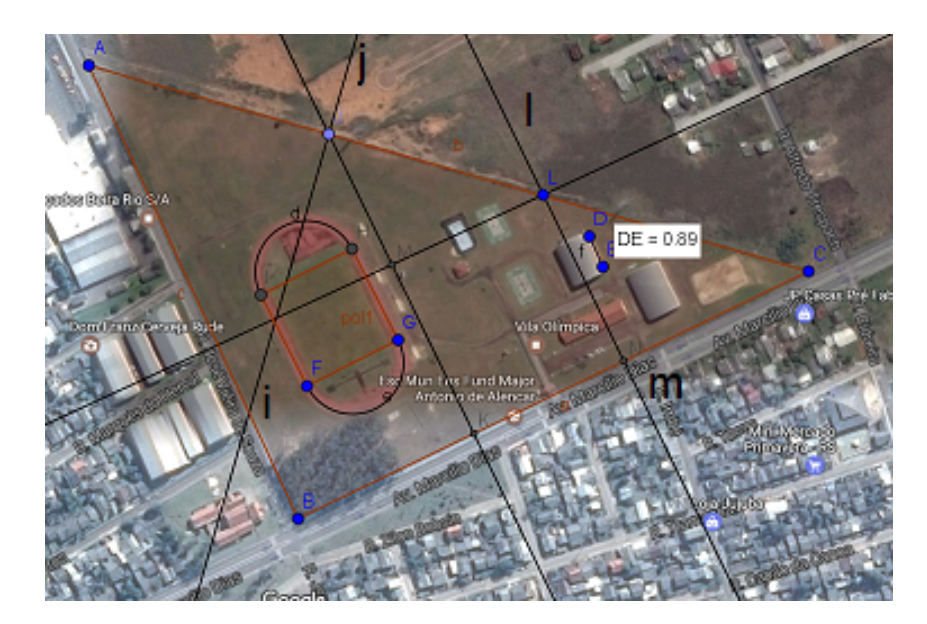

<span id="page-43-0"></span>Figura 19 – Retas não apagadas

No item 9 do segundo problema da atividade 2, quando os alunos construíram o quadrilátero  $LOKM$ , foi percebido que o polígono não estava hachurado como aquele que constava no roteiro. Neste momento, foi necessário mostrar para os alunos como hachurar o polígono clicando nas propriedades do quadrilátero e modificando na aba "estilo".

Terminado a parte de construção da figura, chegou o momento de calcular as dimensões do retângulo pedido no problema, tarefa que não foi muito fácil para a maioria dos alunos, pois era necessário enxergar a semelhança de triângulos presente na figura e fazer uma manipulação algébrica nas equações. Foi possível perceber que esta foi a parte mais difícil para os alunos (veja a Figura [20\)](#page-44-0), não só para estes alunos mas, em geral, para os alunos que chegam ao ensino médio com uma noção fraca de manipulações algébricas e resolução de equações lineares.

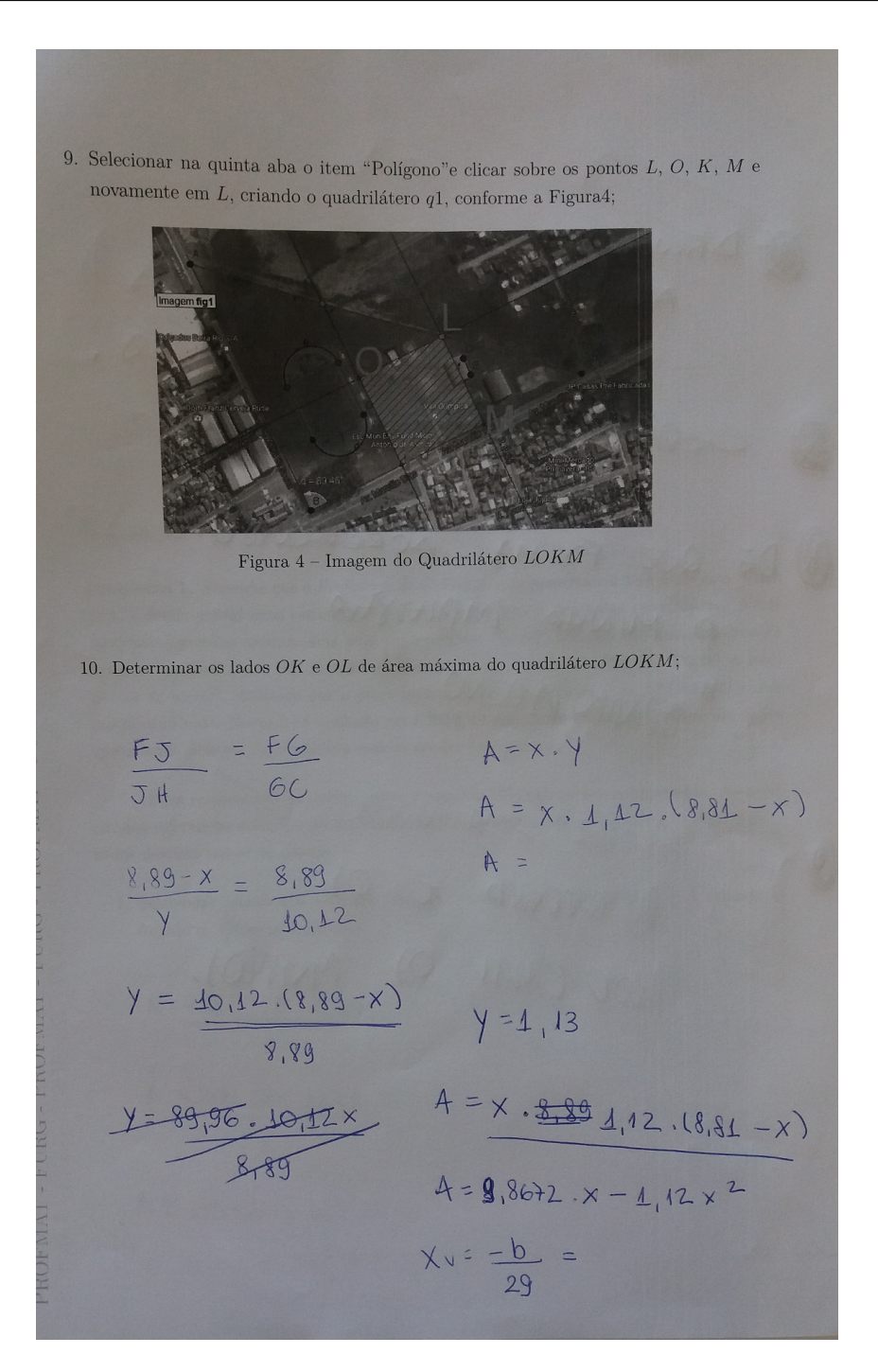

<span id="page-44-0"></span>Figura 20 – Atividade de um aluno

Dando continuidade, foi solicitado para os alunos que movessem o ponto  $L$  e buscassem encontrar qual era a área máxima apenas observando o valor que aparecia na "Janela de Álgebra" no item "q1". Foi perguntado para eles o que acontecia quando movemos o ponto  $L$  partindo de perto do ponto  $C$  em direção ao ponto  $J$  para que percebessem que o valor da área aumentava, chegava em um ponto máximo e voltava a diminuir. Foi então que surgiram alguns questionamentos sobre parábola, equação do segundo grau, vértice, etc. Retornou-se a manipulação algébrica que foi feita com a semelhança de tri-

ângulos e a formula da área do retângulo, obtendo a função Área do retângulo. Os alunos perceberam que se tratava de uma função de segundo grau com o coeficiente de termo de segundo grau negativo, ou seja, a função possuía um ponto de máximo, em que a abscissa representaria o comprimento do lado do retângulo e a ordenada a área máxima da figura.

Para a compreensão de todos, o segundo problema da Atividade 2 foi resolvido de duas maneiras diferentes: calculando  $a$  com as fórmulas do  $x$  do vértice já estudadas no 1º ano do ensino médio e, após, plotando a função área do retângulo no GeoGebra, encontrando assim o vértice e os demais elementos da função com o auxílio do software. Isso foi muito bem aceito pelos alunos que preferem escapar dos cálculos envolvidos na resolução.

Por fim, os alunos ficaram impressionados com a "precisão" dos cálculos e o valor exato encontrado nas equações e pelo GeoGebra. Muitos relataram que, mesmo muitas vezes não tendo habilidade para algumas manipulações algébricas para resolver problemas desta natureza, com esta atividade puderam com o uso do computador, resolver problemas de forma rápida e prática, como o relato de dois alunos da turma 202:

> *" . . . gostei da atividade, com nós mesmos aplicando a matéria no computador aumenta o meu entendimento, pois de certa forma eu consigo ver aquilo acontecer ... o uso do computador é associado a muitos adolescentes a diversão, jogar, redes sociais, e juntar a aprendizagem com isso é algo que todos os professores deveriam fazer pois nos envolve na aula de verdade."*

> *"Podíamos tentar realizar alguns cálculos em um terreno de fato, podendo ser no próprio IFRS, saímos da sala com trenas, pegamos medidas de alguma coisa e realizamos cálculos sobre o conteúdo."*

#### <span id="page-45-0"></span>5.3 Relatos Gerais sobre as atividades

Percebeu-se que as atividades foram motivadoras, ampliaram e consolidaram o conhecimento de perímetro e área de figuras geométricas, além de oferecer condições para que o aluno seja capaz de compreender os mecanismos de aprendizagem e de elaborar conhecimento. Contribuiu para formar e informar o aluno, criando condições para que ele se mostre criativo, com iniciativa, participativo e que estabeleça relações entre os diferentes conteúdos da disciplina de matemática.

Nesta proposta foi possível orientar os alunos quanto a participação, a troca, a colaboração, a criação e a crítica fazendo com que eles se tornem sujeitos de sua aprendizagem na aquisição do conhecimento.

Quando as atividades foram realizadas de forma colaborativa no laboratório de informática, percebe-se que mais facilmente se discutem e explicam ideias, se expõem, avaliam e debatem pontos de vista, argumentos e resoluções, ou seja, criam-se oportunidades de enriquecer o poder matemático dos alunos. Como cada um dos parceiros está envolvido na procura da resolução para a tarefa que têm em mãos, permite-se que esta forma de trabalhar gere mais valia para os alunos. Trata-se da construção do conhecimento com os mecanismos que lhes são apresentados, quando os diferentes parceiros se envolvem num esforço conjunto para resolver uma tarefa que envolve um espaço da cidade.

As várias formas de interação com as atividades propostas aos alunos, mostram bem que a tarefa elaborada em um ambiente virtual junto ao roteiro do trabalho não é elemento neutro em sala de aula. Deve-se sim quebrar com a tradição de ensino que muitas vezes se limita a um conjunto de perguntas fechadas que esperam respostas concretas e imediatas dos alunos, sem que eles pensem em outros meios de chegar nas mesmas conclusões.

Foi possível constatar que os alunos ainda estão pouco habituados a resolver e manipular as equações algébricas, cometendo os velhos erros de interpretação ou equívocos operatórios recorrentes do ensino fundamental apesar da atividade ser diferenciada.

Dar aos alunos tarefas interdisciplinares variadas e ricas é muito importante, mas é preciso contextualizar os diferentes sentidos da tarefa, como a reflexão do gasto público com a manutenção dos espaços da vila, por exemplo.

Os alunos obtêm melhores resultados em tarefas não habituais, isto é, diferentes dos tradicionais exercícios de matemática. A forma como são trabalhadas também tem papel importante em sala de aula, possibilitando com que o aluno tenha interesse pelo assunto.

Mais tarde, quando o aluno realiza sozinho uma tarefa que seja modelada neste formato, pretende-se que ele utilize competências adquiridas ao longo do processo de estudo, como por exemplo, questionar-se acerca das suas próprias estratégias ou do processo que o levou até elas, mesmo que isso esteja longe de se realizar.

### <span id="page-47-0"></span>6 Considerações finais

Este trabalho apresentou duas atividades envolvendo os conteúdos de perímetro e área aplicado em um complexo esportivo da cidade de Osório. A versão para impressão está disponível nos Apêndices [A](#page-49-0) e [B.](#page-53-0) O passo a passo para a construção do arquivo Vila.ggb que é a base para o desenvolvimento das atividades está disponível no Apêndice [C.](#page-57-2)

Buscou-se uma reflexão sobre a proposta apresentada através do relato das atividades e das leituras feitas para a redação do referencial teórico. Este último, deu o suporte necessário para a definição dos objetivos e criação das atividades.

Prentende-se, a partir dessa proposta, construir outras atividades contextualizadas visando uma melhoria das aulas e do ensino de matemática. Além disso, aprimorar aquelas já aplicadas, visto que é possível adaptar os problemas para diferentes níveis de ensino, como por exemplo, admitir que a esquina do terreno da vila é um ângulo reto e trabalhar Teorema de Pitágoras e perímetro em uma aplicação para o ensino fundamental.

Deseja-se também elaborar atividades de geometria espacial, como por exemplo, calcular o volume da caixa d'água da vila, visando um ensino completo do conteúdo de geometria do ensino médio.

O desenvolvimento deste trabalho permitiu analisar a importância de uma proposta contextualizada em conjunto com as novas tecnologias na sala de aula. Além disso, mostrou o quanto se pode ampliar o envolvimento dos alunos através de atividades que tratem de uma situação real, que estimulem a pensar e despertem a curiosidade.

Desta forma, verifica-se que foi fundamental despertar o interesse dos alunos de forma que eles se sintam atraídos a participar das atividades em sala de aula e consigam aprender de uma forma prazerosa sentindo-se sujeitos da aprendizagem.

Ao longo deste trabalho, o autor pôde tornar-se mais crítico em relação a outras propostas de trabalho, dissertações e teses pesquisadas durante esta jornada. Esta experiência fortaleceu sua vocação de professor, provocando uma reflexão sobre as aulas e o papel exercido na sociedade e tornando-o ainda mais apaixonando pela profissão de professor.

### Referências

<span id="page-48-5"></span><span id="page-48-0"></span>BETTEGA, M. H. S. *Educação continuada na era digital*. São Paulo: Cortez, 2010. v. 2. Citado na página [17.](#page-17-0)

<span id="page-48-8"></span>BORBA, M. G. P. M. C. *Informática e Educação Matemática*. Belo Horizonte: Autêntica, 2001. 15 p. Citado na página [18.](#page-18-0)

<span id="page-48-1"></span>BRASIL. *Parâmetros Curriculares Nacionais: Matemática*. Brasília, 1998. 27 p. Citado 2 vezes nas páginas [13](#page-13-1) e [16.](#page-16-0)

<span id="page-48-2"></span>BRASIL. *Parâmetros Curriculares Nacionais: Matemática*. Brasília, 2000. 64 p. Citado na página [15.](#page-15-1)

<span id="page-48-6"></span>D'AMBROSIO, U. Educação matemática da Teoria a Prática. São Paulo: 2<sup>ª</sup> edição, 2002. 46 p. Citado na página [17.](#page-17-0)

<span id="page-48-10"></span>DANTE, L. R. *Didática da resolução de problemas de matemática*. São Paulo: Ática, 1991. v. 2. Citado na página [19.](#page-19-0)

<span id="page-48-3"></span>DIDONET, V. *Escola do sonho à realidade, Padrões mínimos de qualidade do ambiente escolar*. texto programa Salto para o Futuro, 2002. Disponível em: [<http://www.tvebrasil.com.br/salto/boletins2002/eqq/eqqtxt3.htm>.](http://www.tvebrasil.com.br/salto/boletins2002/eqq/eqqtxt3.htm) Acesso em: 10.11.2017. Citado na página [15.](#page-15-1)

<span id="page-48-12"></span>INEP. *Censo Escolar da Educação Básica*. Instituto Nacional de Pesquisas Anísio Teixeira - Ministério da Educação, 2017. Disponível em: [<http://download.inep.gov.](http://download.inep.gov.br/educacao_basica/censo_escolar/caderno_de_instrucoes/caderno_de_instrucoes_censo_escolar_2017_v.2.pdf) [br/educacao\\_basica/censo\\_escolar/caderno\\_de\\_instrucoes/caderno\\_de\\_instrucoes\\_](http://download.inep.gov.br/educacao_basica/censo_escolar/caderno_de_instrucoes/caderno_de_instrucoes_censo_escolar_2017_v.2.pdf) [censo\\_escolar\\_2017\\_v.2.pdf>.](http://download.inep.gov.br/educacao_basica/censo_escolar/caderno_de_instrucoes/caderno_de_instrucoes_censo_escolar_2017_v.2.pdf) Acesso em: 26.02.2018. Citado na página [19.](#page-19-0)

<span id="page-48-9"></span>LUPINACCI, M. L. M. B. V. L. M. Resolução de problemas no ensino de matemática. anais do viii encontro nacional de educação matemática, recife, p. 1–5. Recife, p. 1,5, 2004. Citado na página [18.](#page-18-0)

<span id="page-48-7"></span>PRATA, C. L. *Gestão Democrática e Tecnologia de Informática na Educação Pública: o ProInfo no Espírito Santo. Dissertação de Mestrado 37 apresentada ao Curso de pós-graduação da Universidade Federal do Rio Grande do Sul.* Porto Alegre: [s.n.], 2005. Citado na página [17.](#page-17-0)

<span id="page-48-13"></span>PRENSKY, M. *Não me atrapalhe, mãe - Estou aprendendo: como os videogames estão preparando nossos filhos para o sucesso no século XXI – como você pode ajudar; tradução Lívia Bergo*. Belo Horizonte: Phorte, 2010. 18 p. Citado na página [19.](#page-19-0)

<span id="page-48-11"></span>SILVEIRA, J. P. da. *O que é um problema matemático?* [s.n.], 2001. Disponível em:  $\langle \text{http://www.math.ufrgs.br/~portosil/result.html}\rangle$ . Acesso em: 26.02.2018. Citado na página [19.](#page-19-0)

<span id="page-48-4"></span>VALENTE, J. A. *Computadores e conhecimento: repensando a Educação*. UNI-CAMP/NIED, 1998. Disponível em: [<https://periodicos.ufsc.br/index.php/](https://periodicos.ufsc.br/index.php/perspectiva/article/viewFile/10703/10207) [perspectiva/article/viewFile/10703/10207>.](https://periodicos.ufsc.br/index.php/perspectiva/article/viewFile/10703/10207) Acesso em: 11.11.2017. Citado na página [16.](#page-16-0)

# <span id="page-49-0"></span>APÊNDICE A – Atividade 1

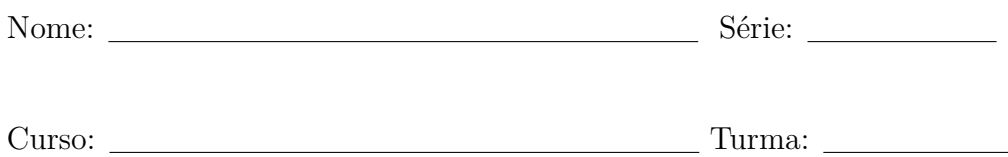

#### O perímetro da Vila Olímpica

**Problema 1.** *A Prefeitura de Osório deseja cercar a Vila Olímpica e no projeto está definido que haverá um mourão de concreto a cada* 3 *metros um do outro, para que a tela fique bem esticada. Sabendo que um rolo de* 25 *metros de tela custa* \$ 630*,* 00 *e cada mourão* \$ 23*,* 50 *determine:*

- **a)** *Quantos mourões serão necessários para cercar a Vila?*
- **b)** *Quantos rolos de tela serão necessários?*
- **c)** *Quanto irá custar a compra dos mourões e da tela?*

*Dado: o comprimento do ginásio ao lado da quadra de basquete é* 30*m.*

Para resolver este problema, abrir o arquivo Vila.ggb no seu computador. As abas citadas referem-se ao menu do software e são contadas da esquerda para a direita. Após, todos deverão seguir os passos:

- 1. Selecionar na segunda aba o item "ponto"e clicar sobre cada vértice do terreno, de tal forma que:
	- a- O ponto A pertença a rua José Vieira de Souza;
	- $b-$ O ponto  $B$  esteja na interseção das duas ruas;
	- c- O ponto  $C$  a Avenida Marcílio Dias;
- 2. Selecionar na quinta aba o item "polígono" e clicar sobre os pontos  $A, B, C$  e novamente  $A$ , vértices do terreno, criando assim um triângulo  $ABC$ ;
- 3. Selecionar a terceira aba no item "segmento de reta" e clicar na lateral do Ginásio ao lado da quadra de basquete, criando o segmento  $f = DE$ , conforme a Figura 1;

<span id="page-50-0"></span>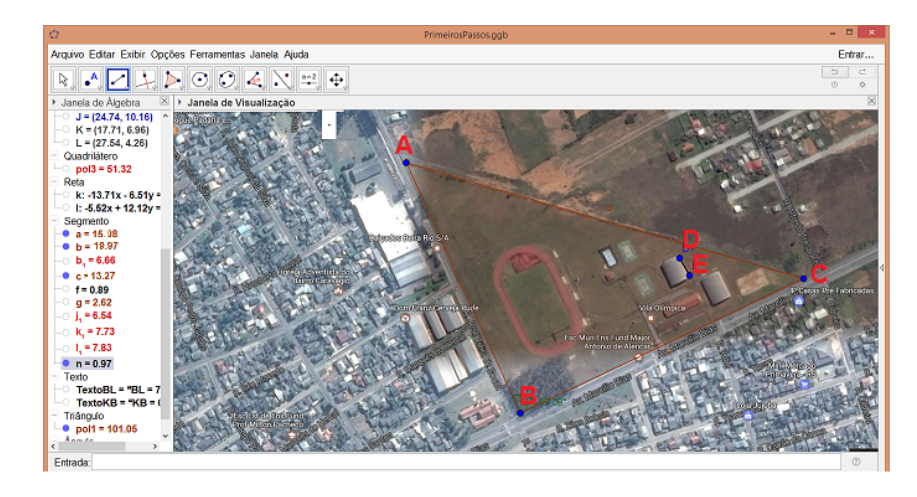

Figura 1 – Imagem da Vila Olímpica

4. Selecionar oitava aba no item "Distância comprimento e perímetro" e clicar nos pontos  $A \in B$ ;  $B \in C$ ;  $A \in C$ ;  $D \in E$ , obtendo assim as medidas de cada segmento na escala do programa;

Para determinar o tamanho real dos lados AB, BC e AC será usada uma escala. Sabe-se que a relação entre o segmento  $DE$  e seu comprimento real é  $\mathbb{E} = \frac{DE}{200}$ 30 (ou seja, o comprimento real é aproximadamente 30 vezes maior em relação àquele que aparece na imagem);

- 5. Determine o valor E.
- 6. Após determinar E, calcular as medidas  $a = \frac{BC}{D}$  $\frac{\infty}{\mathbb{E}}$  e c =  $AB$  $\frac{1}{\mathbb{E}}$ .
- 7. Selecionar oitava aba no item "Ângulo" e clicar nos pontos  $C, B, e, A$  (nesta ordem) criando o ângulo  $\alpha$ . Observe a Figura 2.

<span id="page-50-1"></span>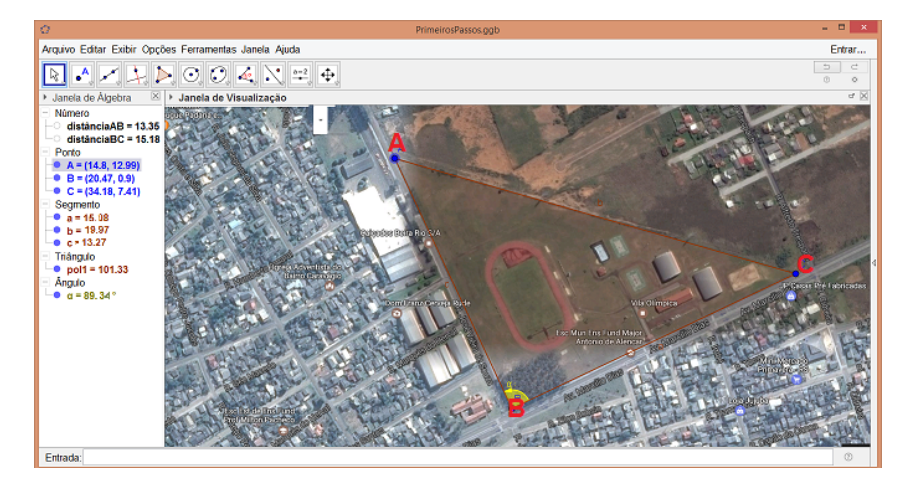

Figura 2 – Imagem do ângulo  $\alpha$ 

- 8. Calcular a medida real do lado  $b$  aplicando a Lei dos Cossenos.
- 9. Calcular o Perímetro do terreno;
- 10. Calcular quantos mourões serão necessários para cercar a Vila;
- 11. Determinar quantos rolos de tela serão necessários para cercar a Vila;
- 12. Calcular o valor que a prefeitura gastará na compra dos mourões e da tela.

Ao concluir esta etapa, salvar seu arquivo em um *pen drive* ou *e-mail* e anotar seus resultados no caderno para usá-lo nas próximas atividades.

**Problema 2.** *Utilizando o projeto anterior, calcule quantos metros (aproximadamente) percorre uma pessoa que complete* 10 *voltas na pista de corrida da Vila Olímpica.*

*Dado: Considere o formato da pista de corrida como um quadrado e duas semicircunferências.*

Para resolver este problema, abrir o arquivo Vila.ggb no seu computador. As abas citadas são contadas da esquerda para a direita. Após, todos deverão seguir os passos:

1. Clicar na quinta aba no item "Poligono Regular". Após, clicar em dois pontos da pista de corrida e digitar "4"na opção Vértices, criando o quadrilátero *FGHI*, de tal forma que o ponto  $F$  seja o mais próximo da Esquina, conforme a Figura 3;

<span id="page-51-0"></span>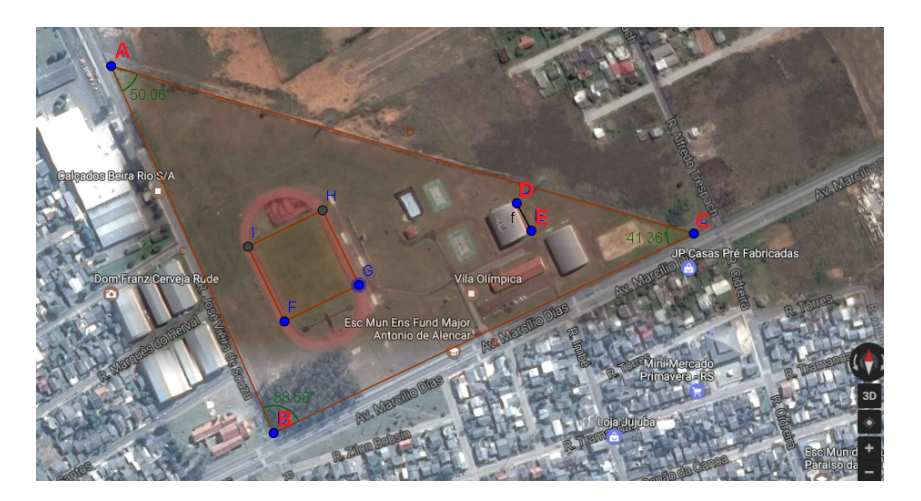

Figura 3 – Imagem do quadrado FGHI

2. Clicar na sexta aba no item "Semi Círculo definido por dois pontos" e clicar nos pontos  $G \in F$  e depois em  $I \in H$ , conforme a Figura 4;

<span id="page-52-0"></span>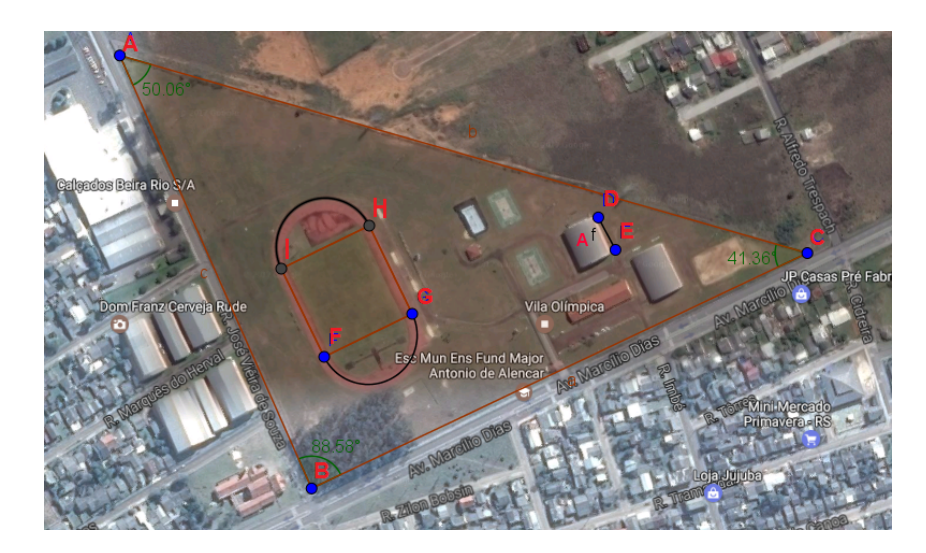

Figura 4 – Imagem das semicircunferência FG e HI

- 3. Calcular o comprimento da pista;
- 4. Calcular o tamanho real  $T$  da pista usando a escala  $E$ ;
- 5. Determinar quantos quilômetros percorreu uma pessoa que completou 10 voltas na pista.

Ao concluir esta etapa, salvar seu arquivo em um *pen drive* ou *e-mail* e anotar seus resultados no caderno para usá-lo nas próximas atividades.

## <span id="page-53-0"></span>APÊNDICE B – Atividade 2

Professor: Jader Soares dos Santos

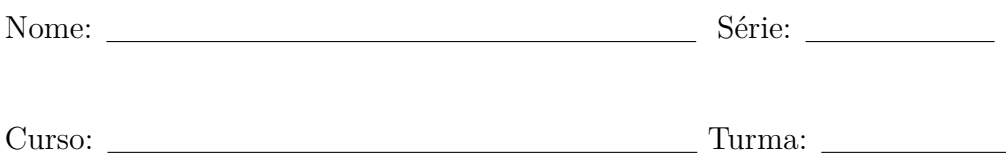

#### A área da Vila Olímpica

**Problema 3.** *Suponha que a Prefeitura de Osório deseja privatizar a Vila Olímpica. Para isso, é fundamental uma estimativa de preço do terreno e das áreas construídas. Neste complexo esportivo existem dois ginásios avaliados em* \$ 2*.*000*.*000*,* 00*; duas quadras de basquete avaliadas em* \$ 100*.*000*,* 00*; uma pista de corrida de* \$1*.*500*.*000*,* 00 *e uma Escola de* 850 m<sup>2</sup>. Sabendo que o preço médio da área construída é de R\$1.500,00 e que *um terreno neste bairro está avaliado em* \$ 612*,* 19 *por metro quadrado, estime um valor aproximado pelo qual a prefeitura poderá vender este espaço.*

Para resolver este problema, abrir o arquivo Vila.ggb no seu computador. As abas citadas referem-se ao menu do software e são contadas da esquerda para a direita. Após, todos deverão seguir os passos:

1. Selecionar oitava aba no item "Ângulo" e clicar nos pontos  $C, B$  e  $A$  criando o ângulo  $\alpha$ . Observe a Figura 5;

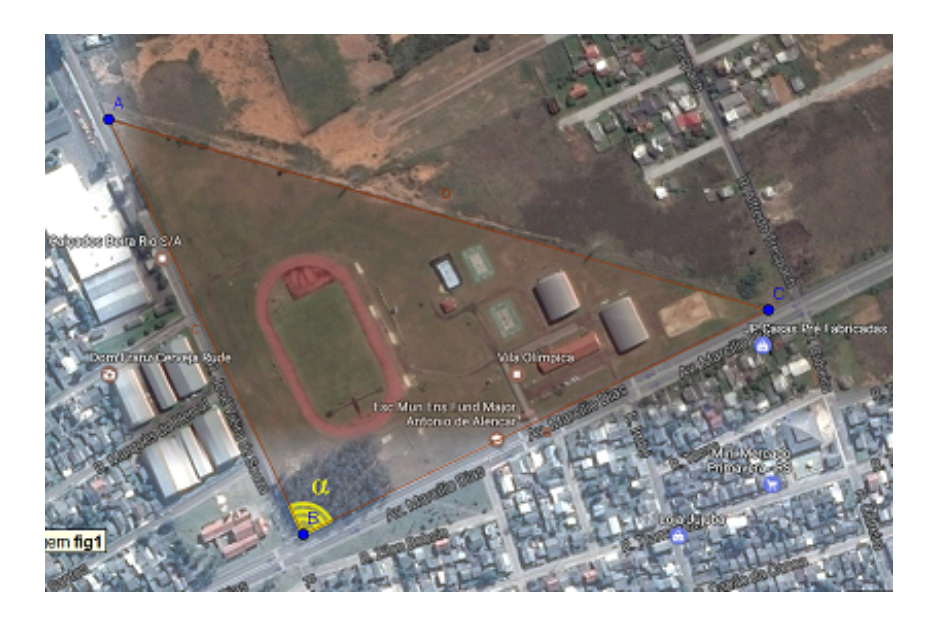

Figura 5 – Imagem do angulo  $\alpha$ 

<span id="page-54-0"></span>2. Calcular a área do Triângulo  $ABC$ ;

3. Estimar o valor  $V$  aproximado que a prefeitura poderá vender esse espaço;

**Problema 4.** *A prefeitura de Osório quer construir um complexo esportivo retangular com a maior área possível, usando uma região do terreno que não contenha a pista de corrida. Calcule as dimensões deste complexo.*

Para resolver este problema, abrir o arquivo Vila.ggb no seu computador. As abas citadas referem-se ao menu do software e são contadas da esquerda para a direita. Após, todos deverão seguir os passos:

- 1. Construir o ponto J sobre o lado  $AC$  digitando na "Caixa de Entrada" do GeoGebra:  $Ponto[b, 2/3];$
- 2. Selecionar a quarta aba no item "Reta Perpendicular", clicar no ponto  $J$  e no segmento  $BC$  criando a reta i;
- 3. Selecionar a segunda aba no item "Intersecção de dois objetos", clicar na reta i e no segmento  $BC$  obtendo o ponto  $K$ ;

O complexo retangular procurado estará contido no triângulo retângulo  $JKC$ .

4. Selecionar a segunda aba no item "Ponto" e clicar sobre o segmento  $JC$ , criando o ponto  $L$ , conforme a Figura 6;

<span id="page-55-0"></span>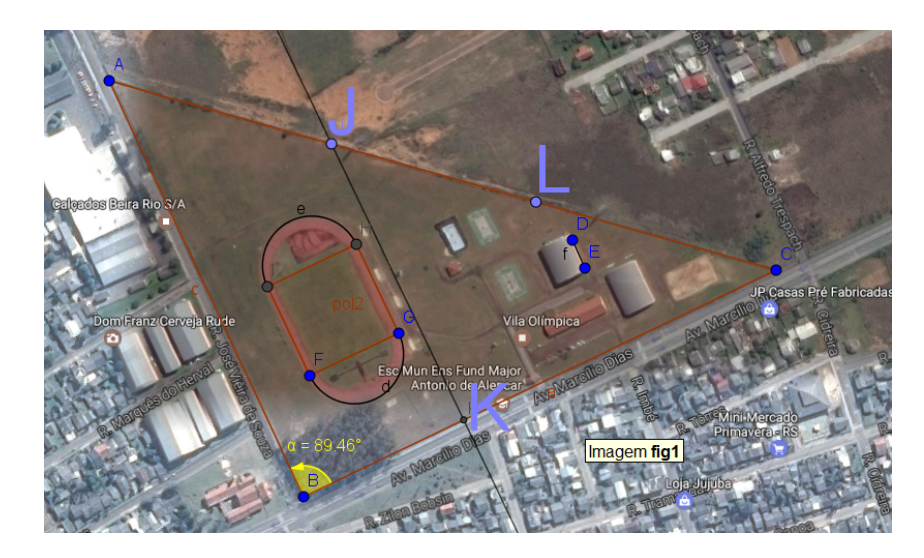

Figura 6 – Imagem do ponto L

- 5. Selecionar a quarta aba no item "Reta Paralela", clicar no ponto  $L$  e no segmento  $JK$ , criando a reta j;
- 6. Selecionar a quarta aba no item "Reta Paralela", clicar no ponto  $L$  e no segmento  $BC$ , criando a reta l, conforme a Figura 7;

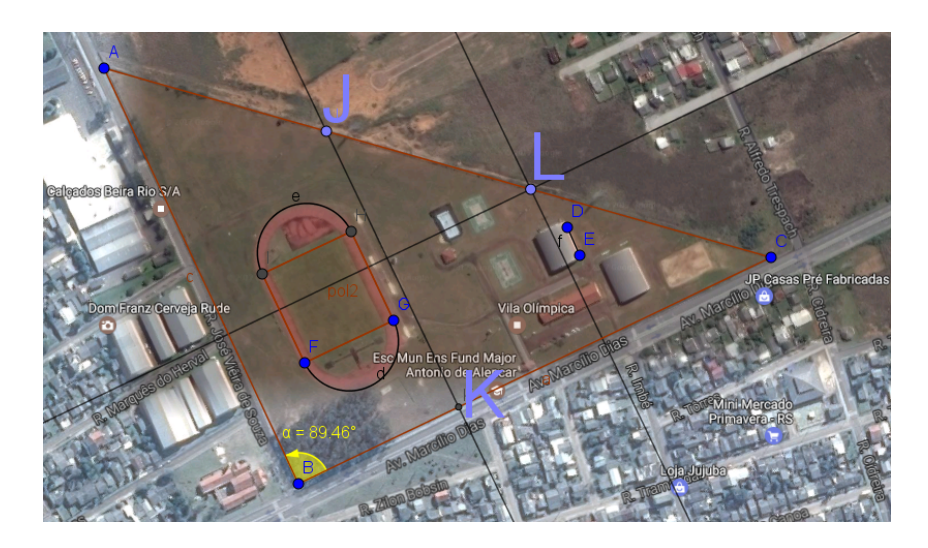

Figura 7 – Imagem das retas passando pelo ponto L paralelas a  $JK$  e  $BC$ 

- <span id="page-55-1"></span>7. Selecionar na segunda aba o item "Intersecção de dois objetos" e clicar na reta  $i$  e no segmento  $BC$ , criando o ponto  $M$ ;
- 8. Selecionar na segunda aba o item "Intersecção de dois objetos" e clicar na reta  $l$  e no segmento  $JK$ , criando o ponto  $O$ ;

9. Selecionar na quinta aba o item "Polígono"e clicar sobre os pontos  $L, O, K, M$ e novamente em  $L$ , criando o quadrilátero  $q1$ , conforme a Figura 8;

<span id="page-56-0"></span>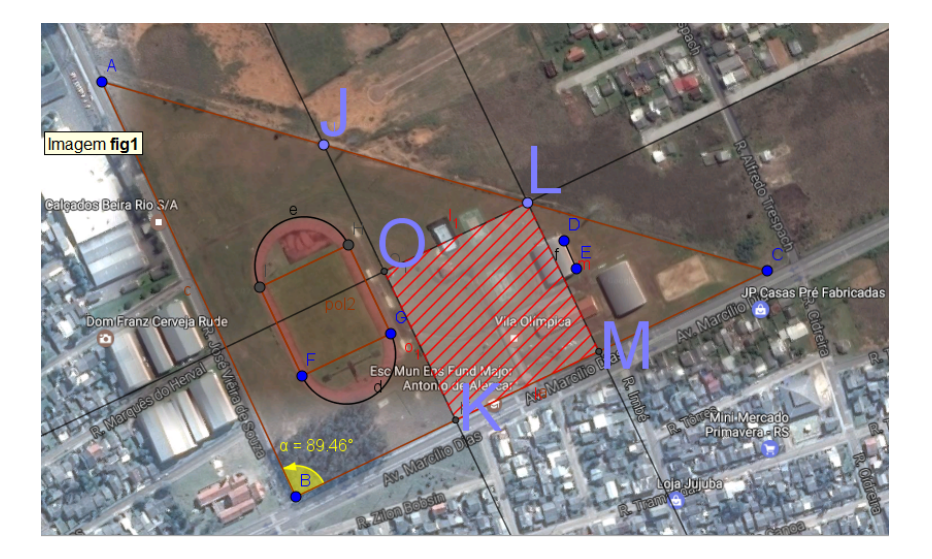

Figura 8 – Imagem do Quadrilátero  $LOKM$ 

10. Determinar os lados  $OK$  e  $OL$  de área máxima do quadrilátero  $LOKM$ .

# <span id="page-57-2"></span>APÊNDICE C – Arquivo Vila.ggb

### Como fazer o arquivo Vila.ggb

1. Primeiramente deve-se procurar no google "Vila Olímpica Osório RS", conforme Figura 1;

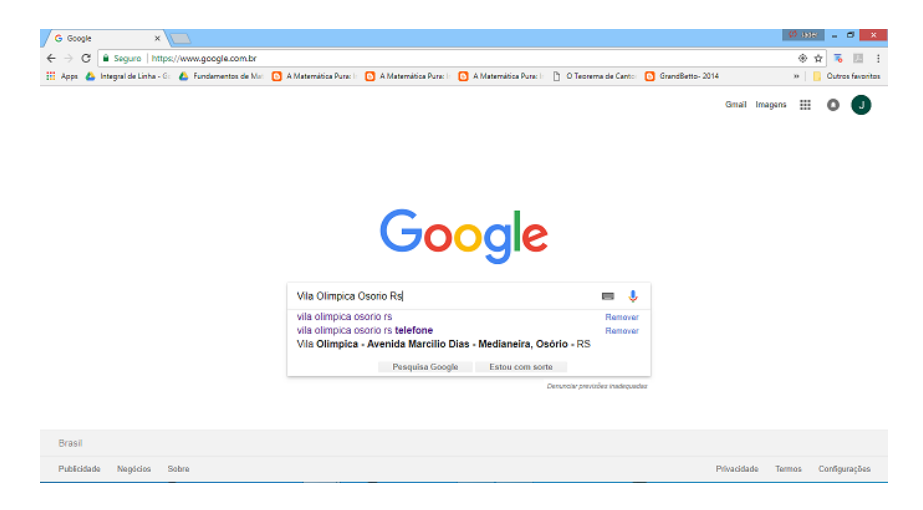

Figura 1 – Pesquisa no site do Google

2. Clicar em "Maps", conforme Figura 2;

<span id="page-57-1"></span><span id="page-57-0"></span>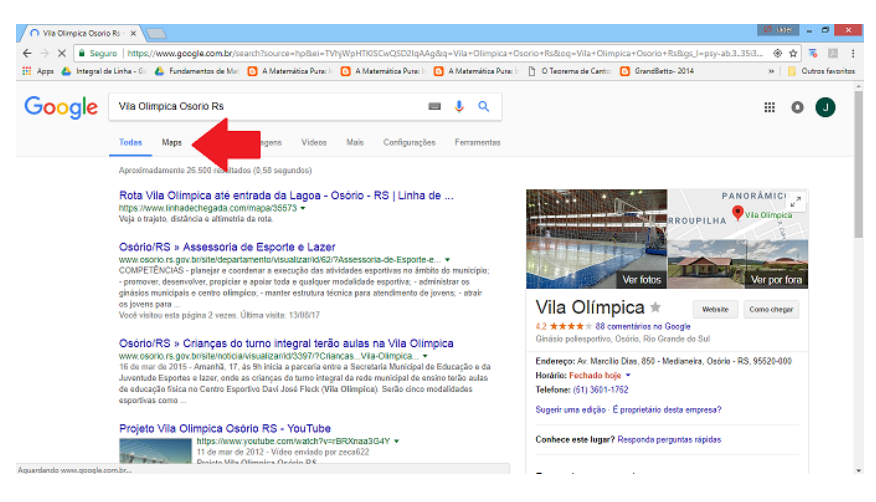

Figura 2 – Aba Maps

3. Clicar na opção "Satélite", conforme as Figura 3 e 4;

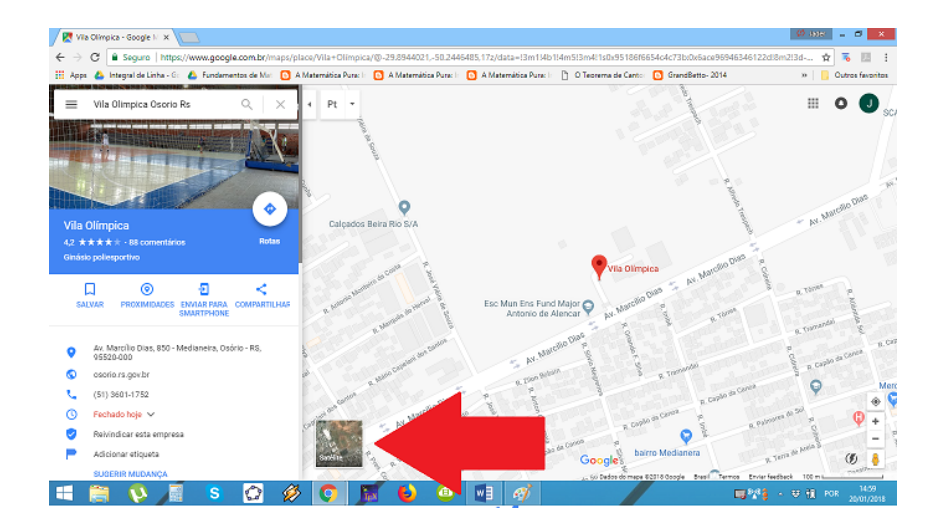

<span id="page-58-1"></span><span id="page-58-0"></span>Figura 3 – Opção satélite do Google

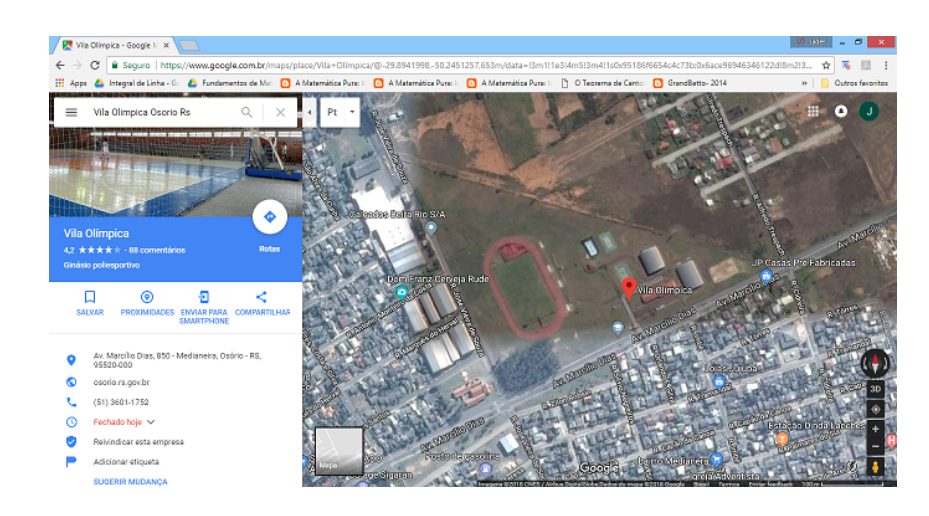

Figura 4 – Visão da opção satélite do Google

- 4. Apertar a tecla "Prt Sc" e obter a captura de tela (print screen);
- 5. Abrir o Paint no menu Iniciar do Windows (Figura 5) e pressionar as teclas " Ctrl + v ", ou se preferir, clicar com o botão direito do mouse e selecionar colar, obtendo assim a tela apresentada na Figura 6.

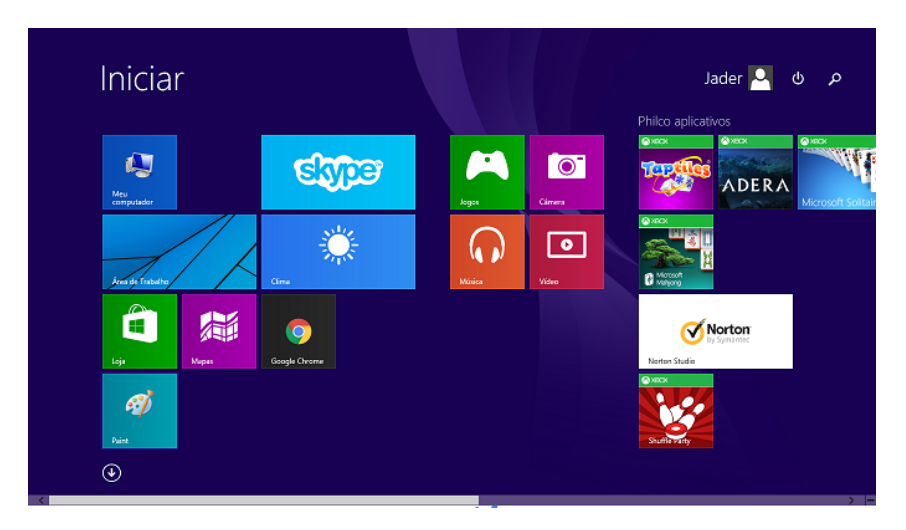

Figura 5 – Paint no menu Iniciar do Windows

<span id="page-59-1"></span><span id="page-59-0"></span>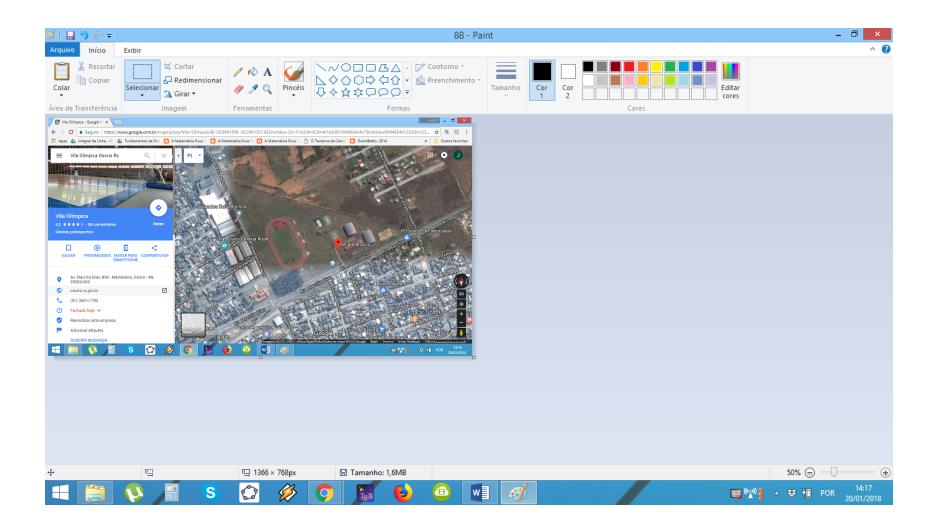

Figura 6 – Captura de tela obtida no Paint

6. Agora com a figura pronta, clicar em "Arquivo" e depois em "salvar como" e salvar a figura em um local qualquer, conforme Figura 7;

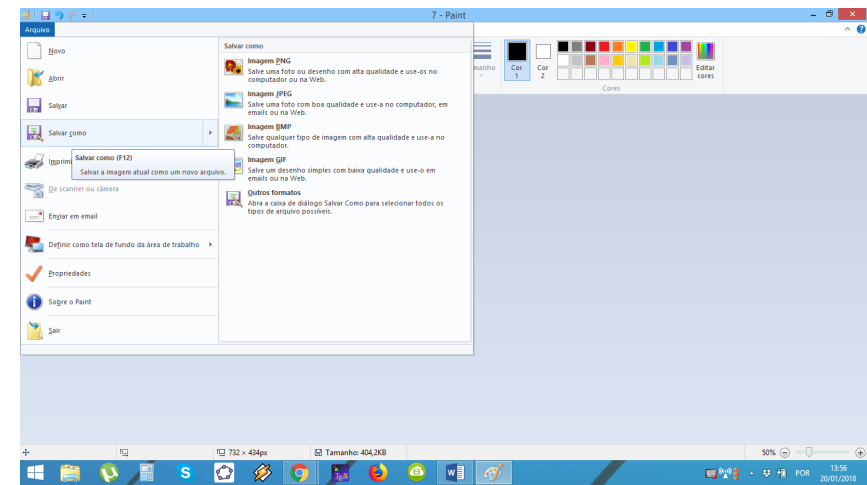

<span id="page-60-0"></span>Figura 7 – Salvando a captura de tela no Paint

7. Abrir o GeoGebra e clicar na décima aba no menu do Software, da esquerda para direita no terceiro item "Inserir uma Imagem" conforme Figura 8 e abrir a figura;

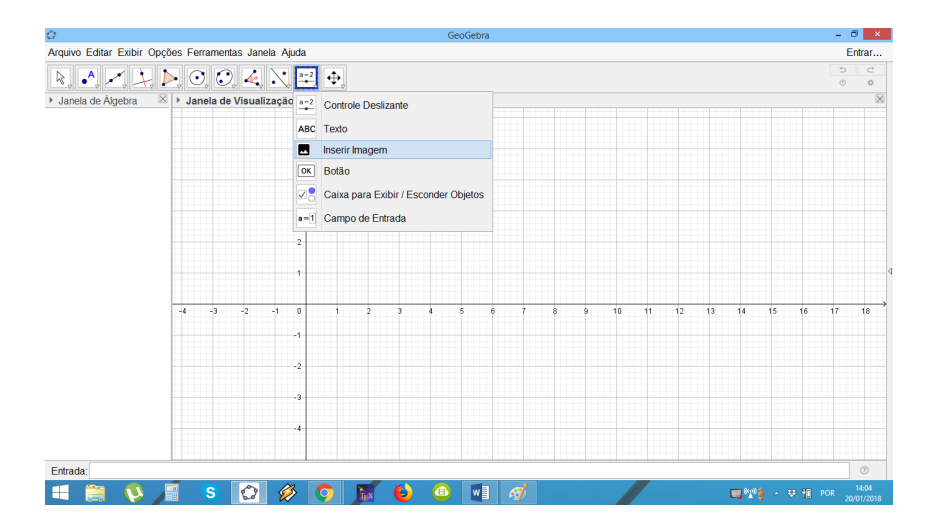

<span id="page-60-1"></span>Figura 8 – Abrindo a captura de tela no GeoGebra

8. Clicar em "Arquivo" e "Gravar como" e escrever Vila.